*Progetto "Multimedialità nella scuola dell'Infanzia" (consultabile nel lavoro "Alla scoperta dell'acqua")*

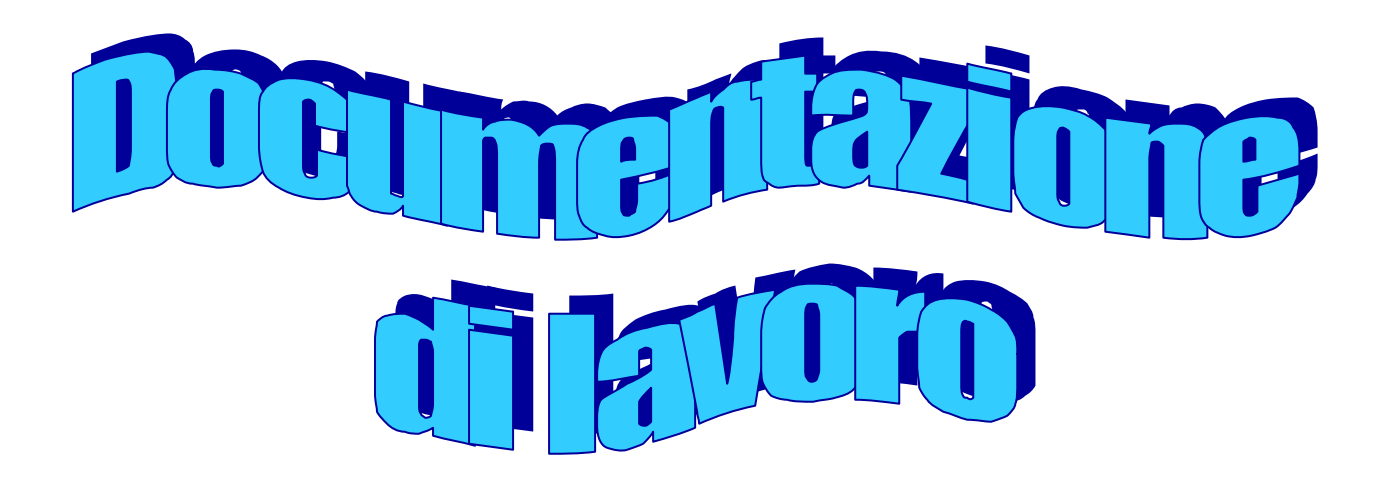

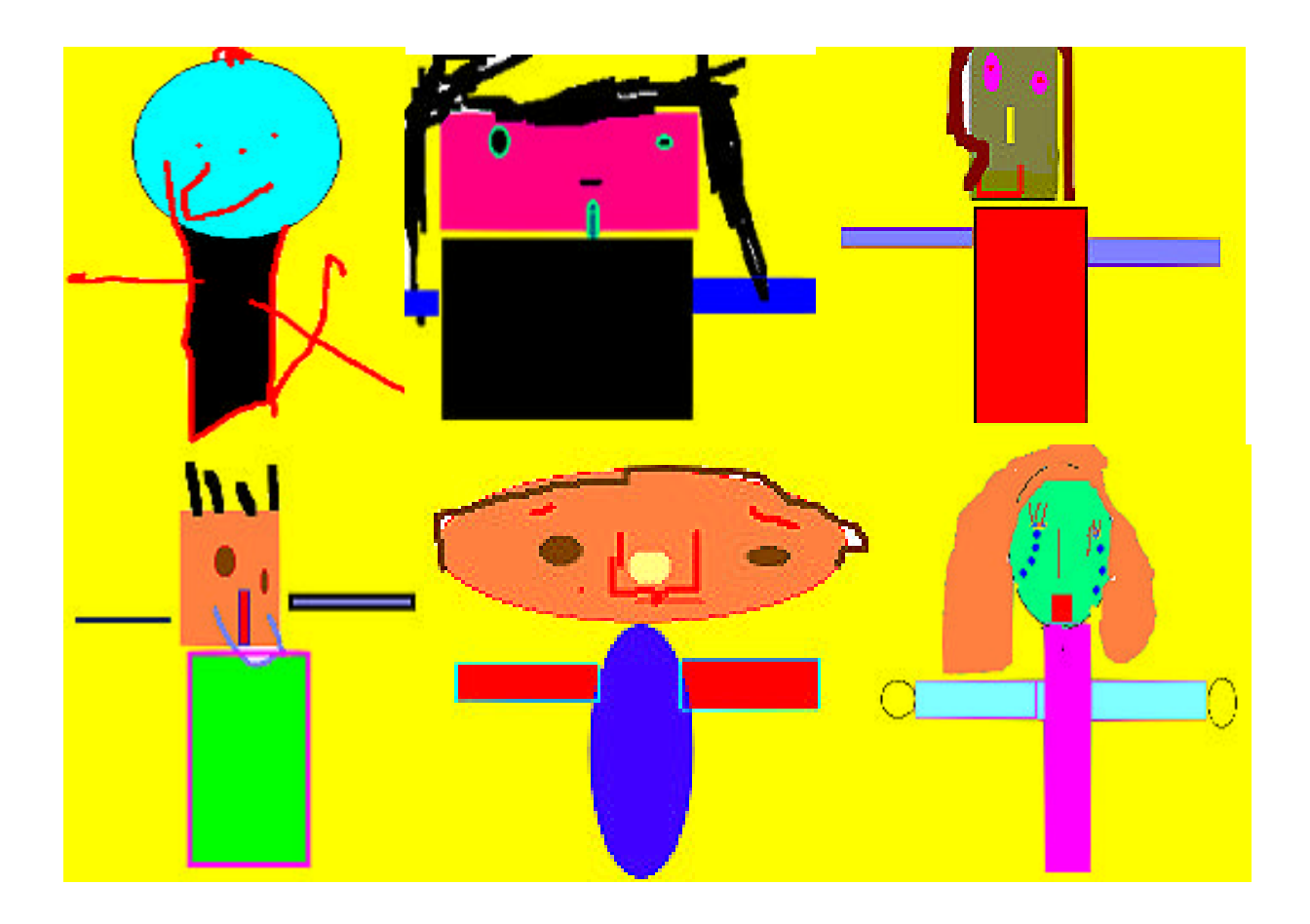

### **Storyboard dell'ipertesto in costruzione**

Prima pagina copertina con effetto dissolvente, collegata con la seconda e terza pag. copertina

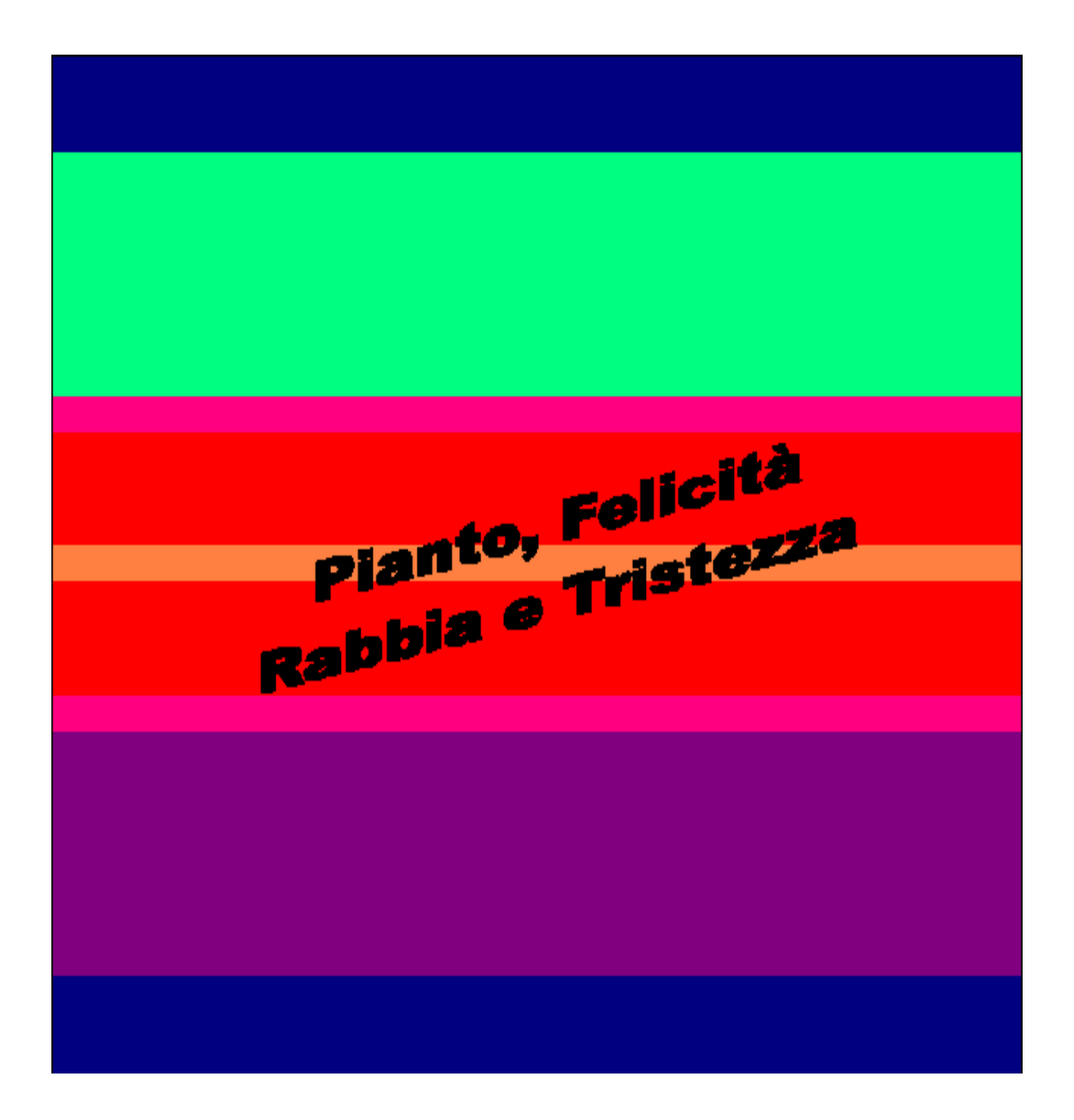

# **COPERTINA**

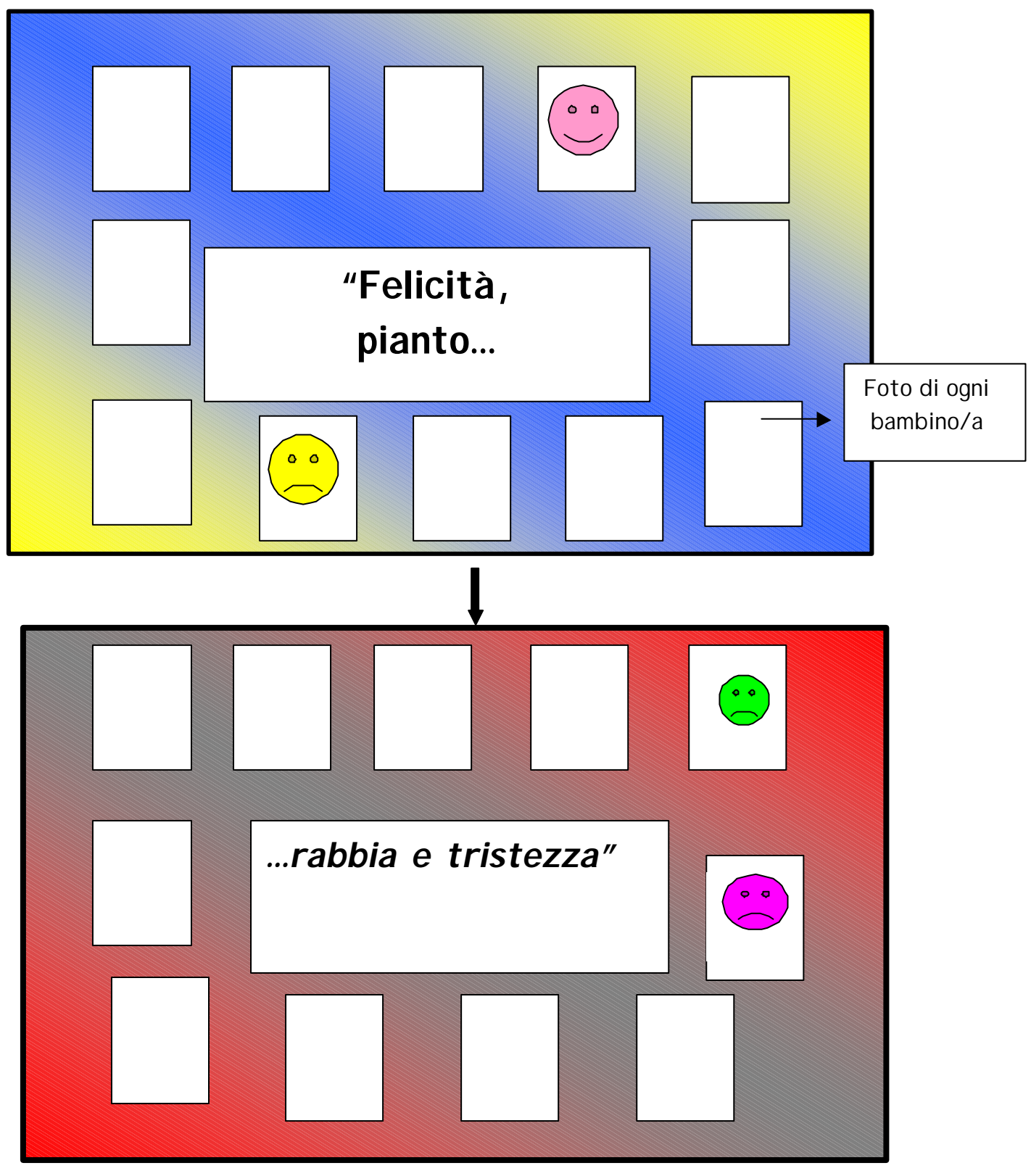

La prima pagina è associata alla seconda con collegamento automatico, musica di sottofondo con durata prestabilita. Dalla seconda pagina collegamento alla terza.

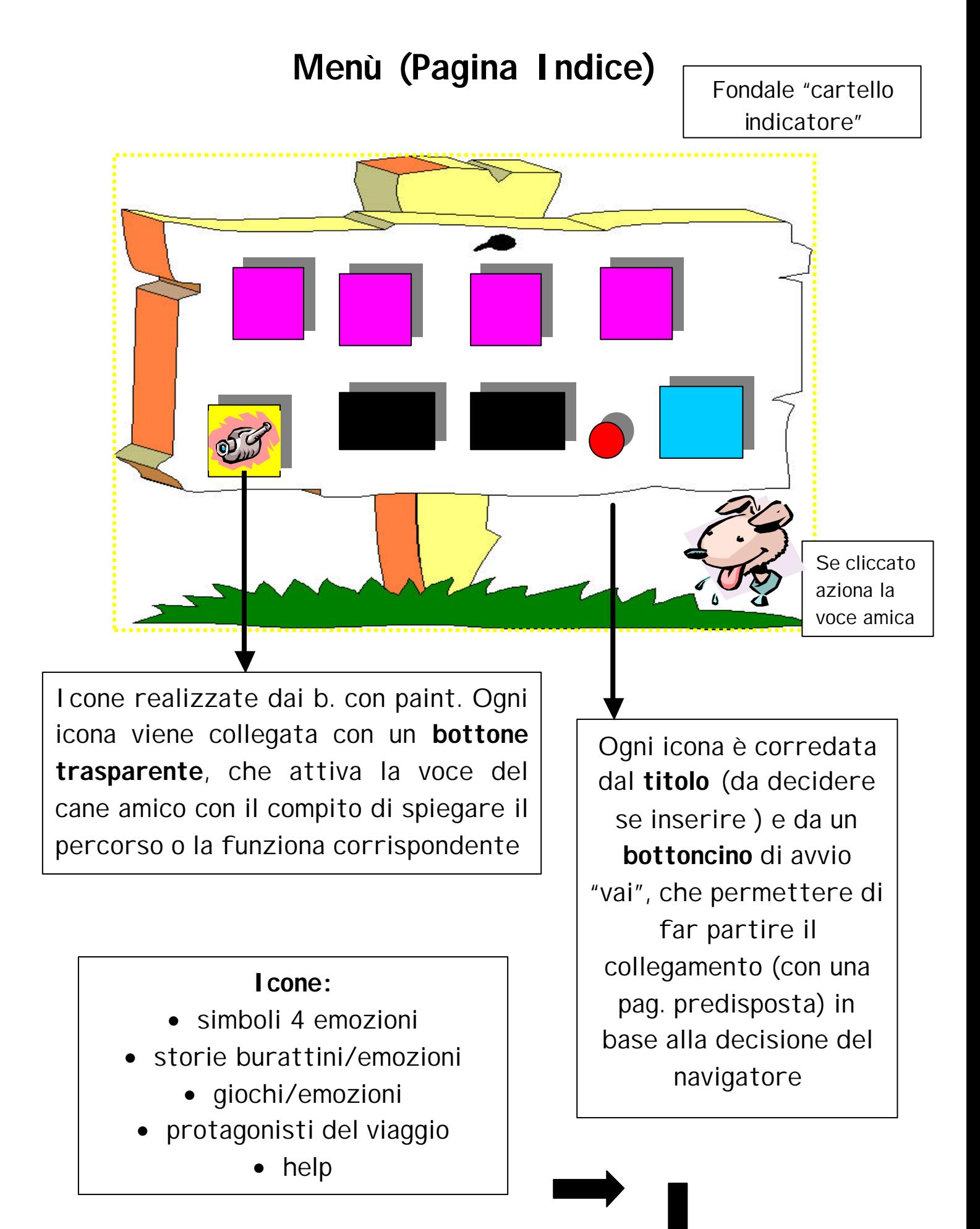

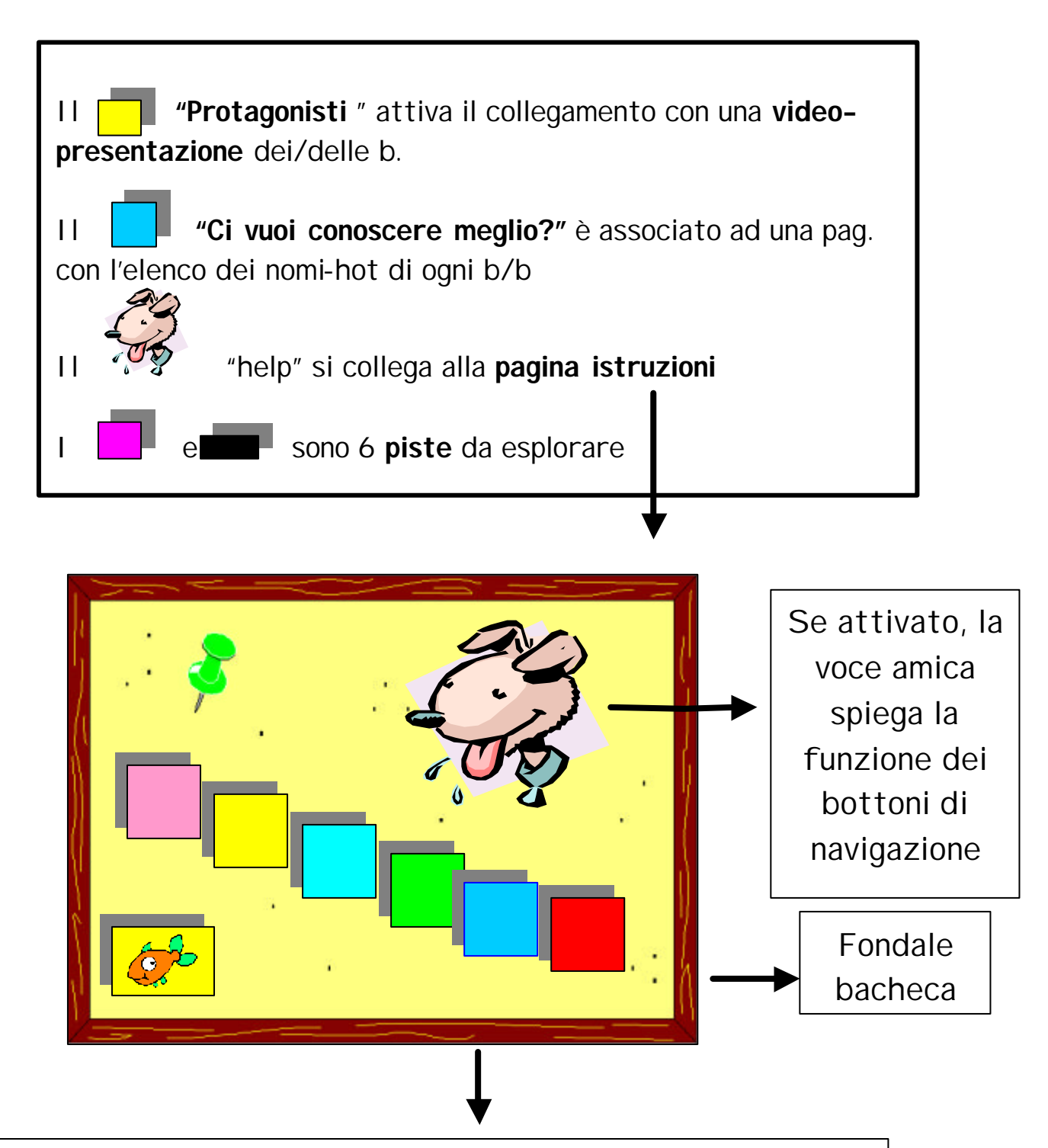

Personalizzati con icone disegnate dai/dalle b., i bottoni dello sfondo, da nascondere quando non servono, hanno le seguenti funzioni:

- Andare avanti
- Andare indietro
- Menu/indice
- Ripercorrere i propri passi
- **Uscire**
- **Stampare**

### Simboli-icone (selezionati provvisoriamente dalle clipart)

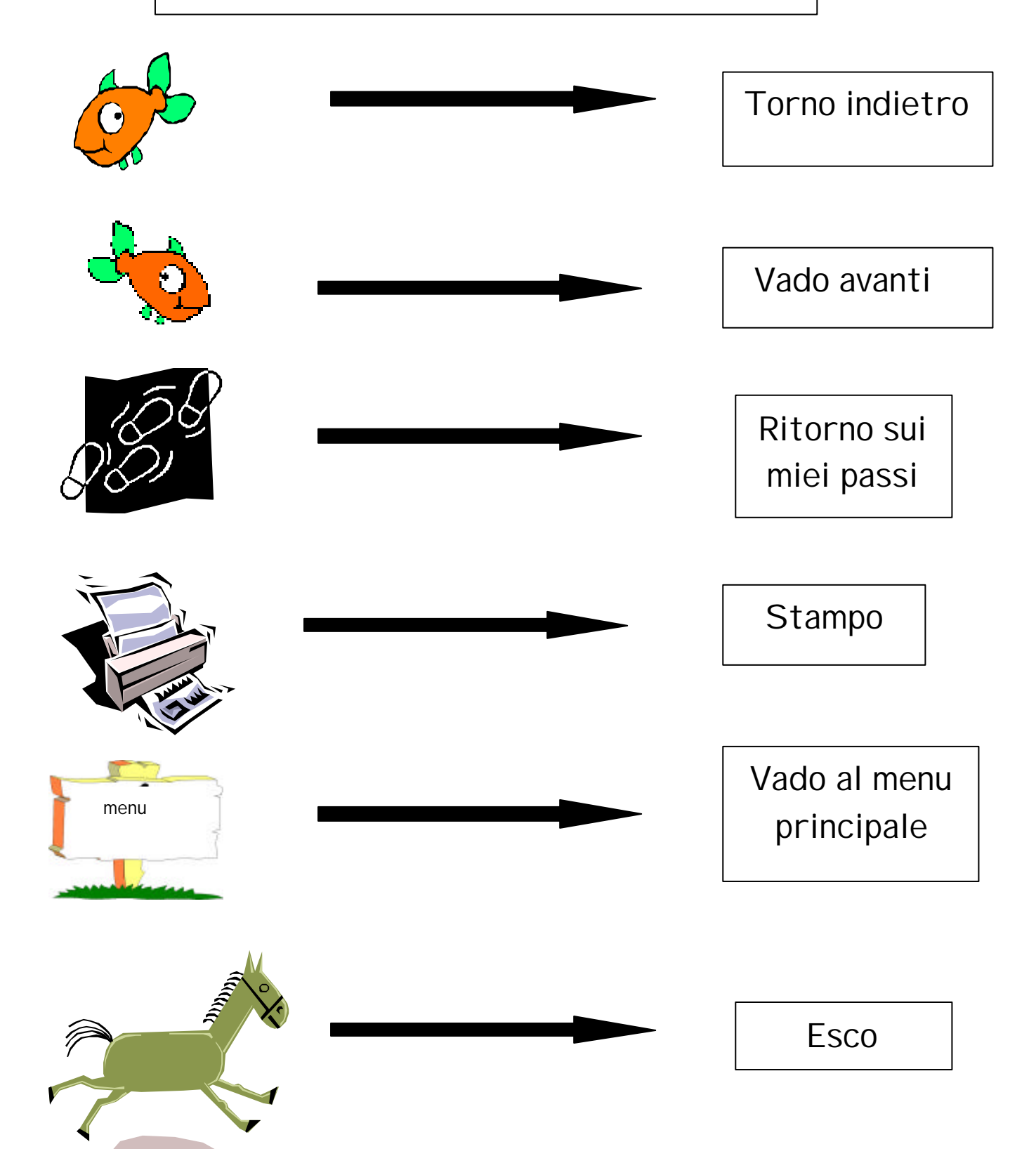

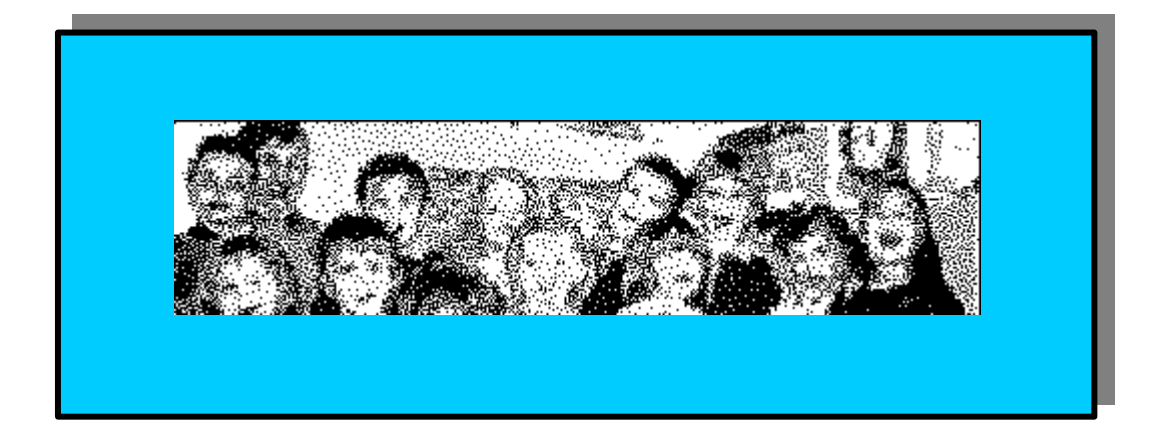

# Il bottone **"Ci vuoi conoscere meglio"**

è collegato con una pag. che presenta l'elenco dei nomi-hot di ogni b/b.

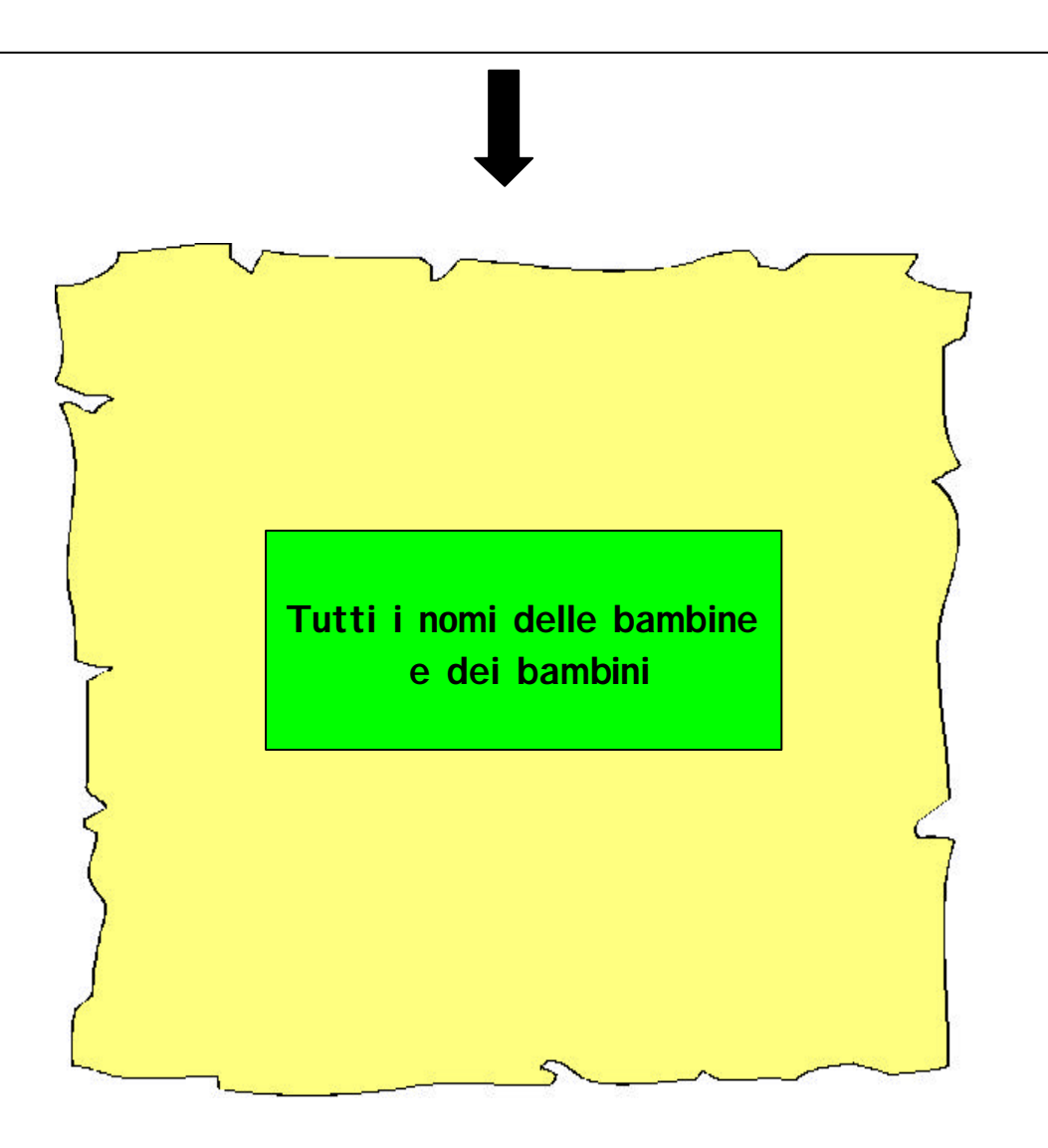

Cliccando sopra un nome si attiva una pag. /menu con quattro opzioni:

**Bottonemicrofono** collegato ad una pag. dove sono collocati tutti i files audio **di quel bambino**

 ad una pag. dove sono **Bottone-foto** collegato posizionate le sue foto

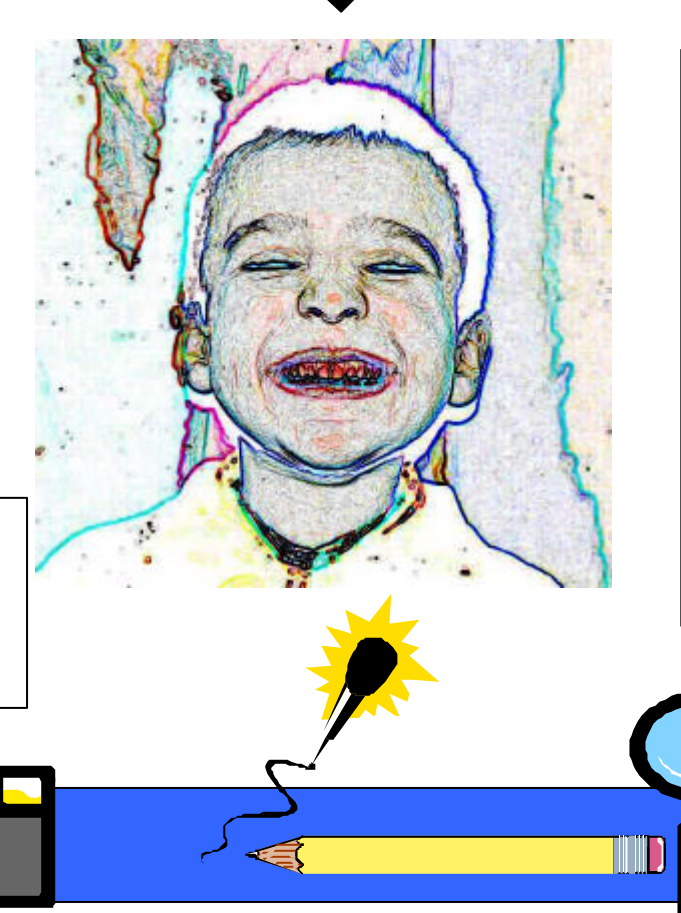

**Pulsante-matita** porta alla pag. dei suoi disegni **Pulsante-lente** rintraccia nel percorso la posizione di ogni "informazione" relativa a quel bambino

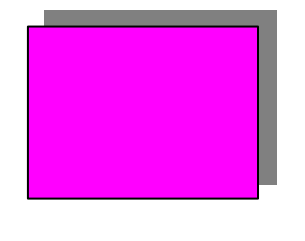

#### **Pista esemplificativa:**

# **"Il pianto"**

(Le 4 piste – pianto, tristezza, rabbia, felicità – presentano il medesimo percorso con informazioni diverse)

- 1. Appena attivato il bottone/pista, si apre la pag. (con un'immagine di partenza) che innesca la sequenza automatica delle immagini selezionate dai/dalle b. relative a questa emozione: paesaggi, colori, opere d'arte, animali…
- 2. La carrellata di immagini temporizzate viene accompagnata da un brano musicale di sottofondo ("La musica del pianto")
- 3. Terminata la sequenza, il navigatore perlustra i bottoni disseminati sulla pagina :

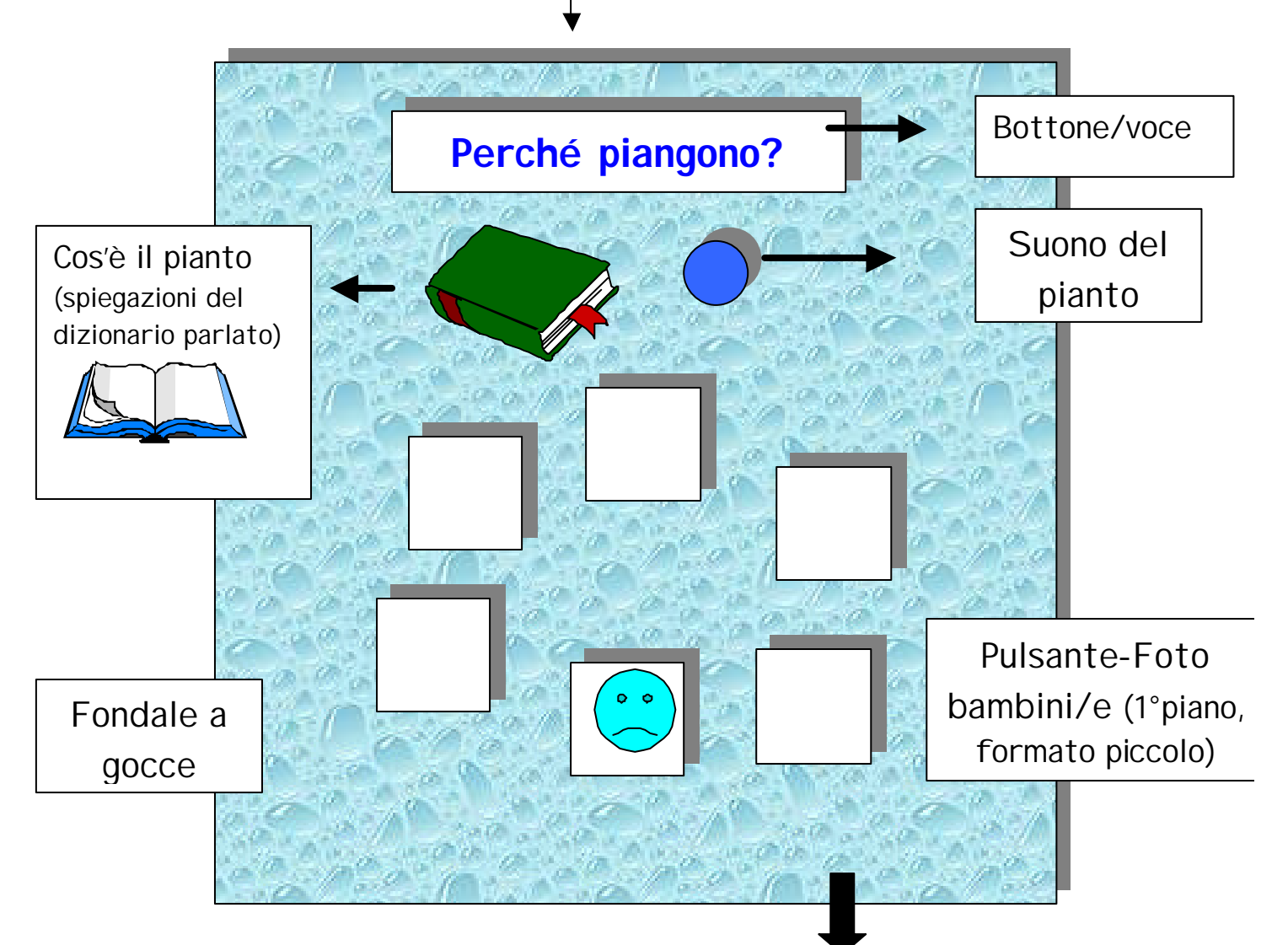

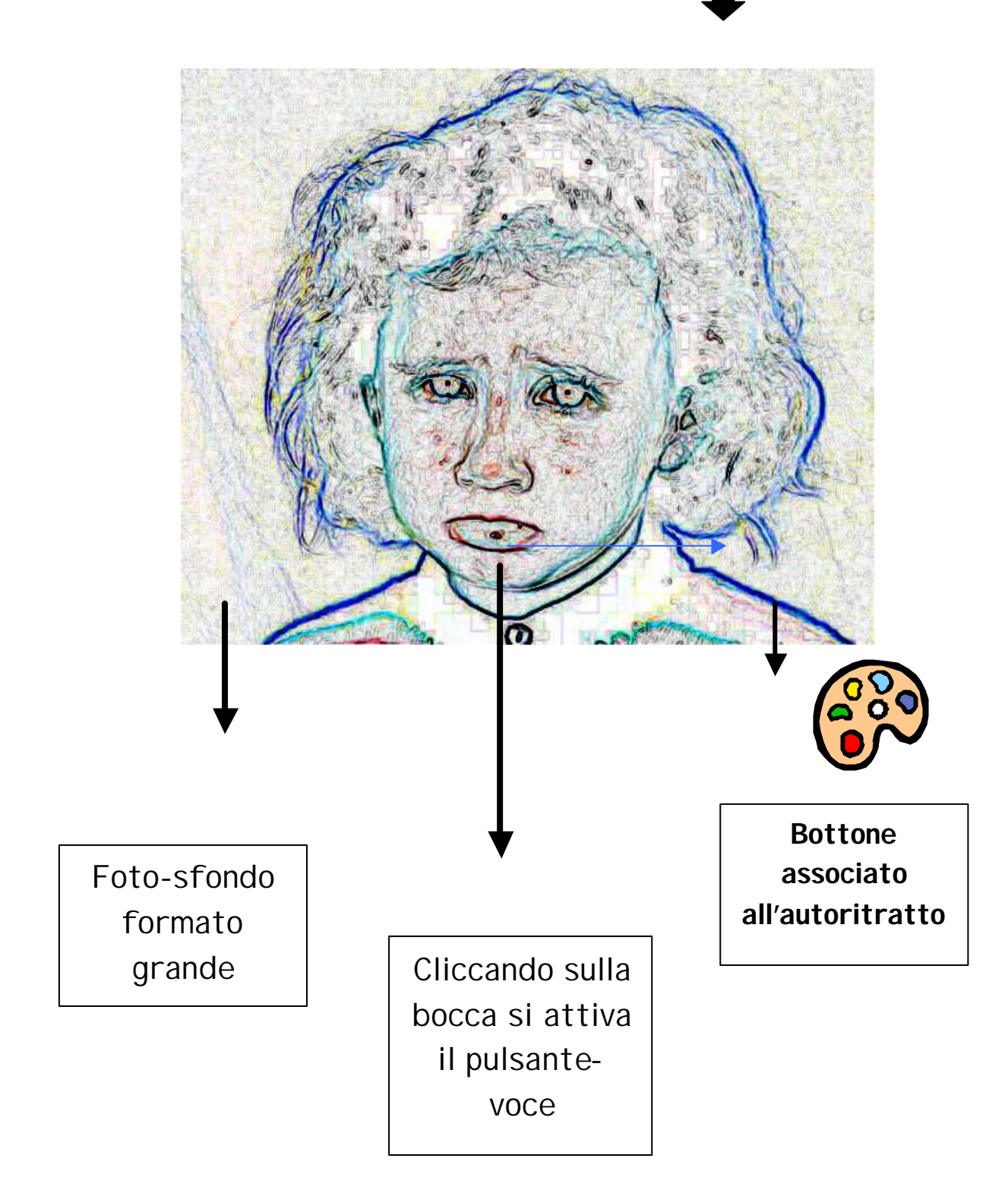

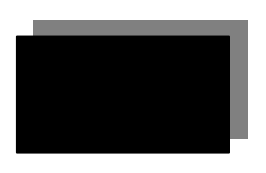

**Pista esemplificativa:**

# **"I giochi delle emozioni"**

*(Sono 5 giochi della tradizione popolare scelti in base all'emozione suscitata nei/nelle giocatori/giocatrici. Per la felicità ne sono stati selezionati due. )*

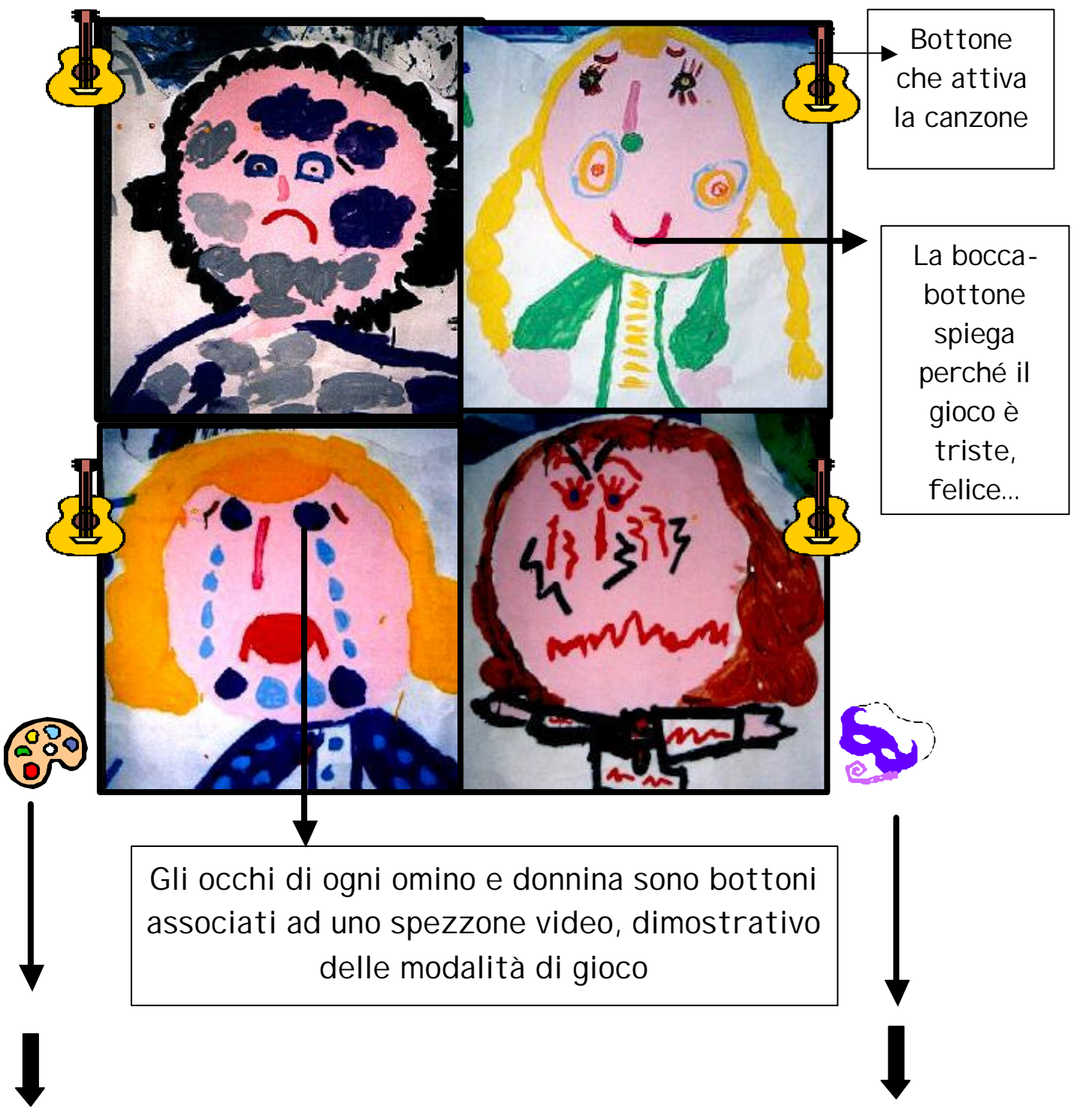

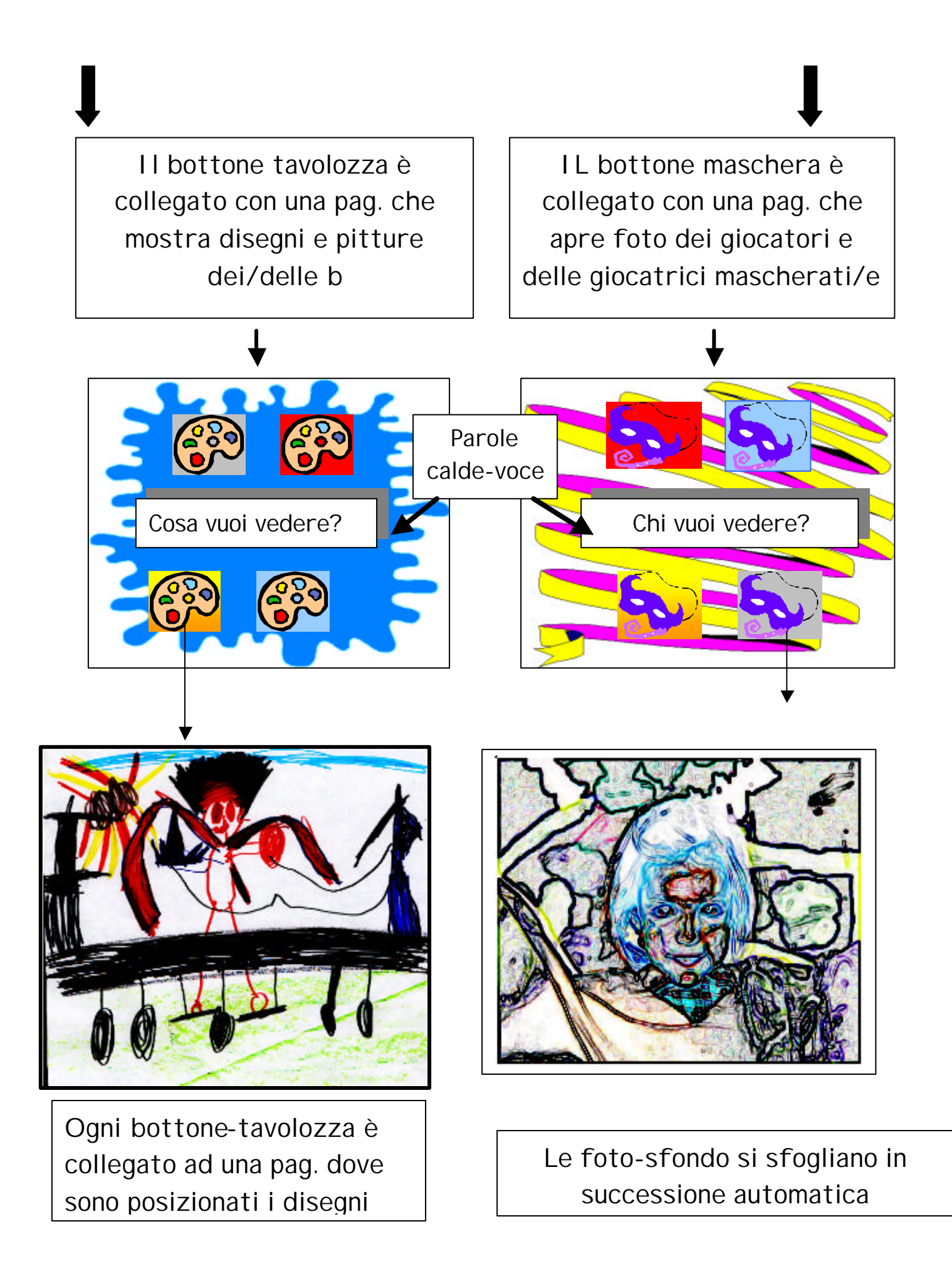

**100**

# **Pista esemplificativa: "Le storie dei burattini"**

Fondale colorato e musica di sottofondo

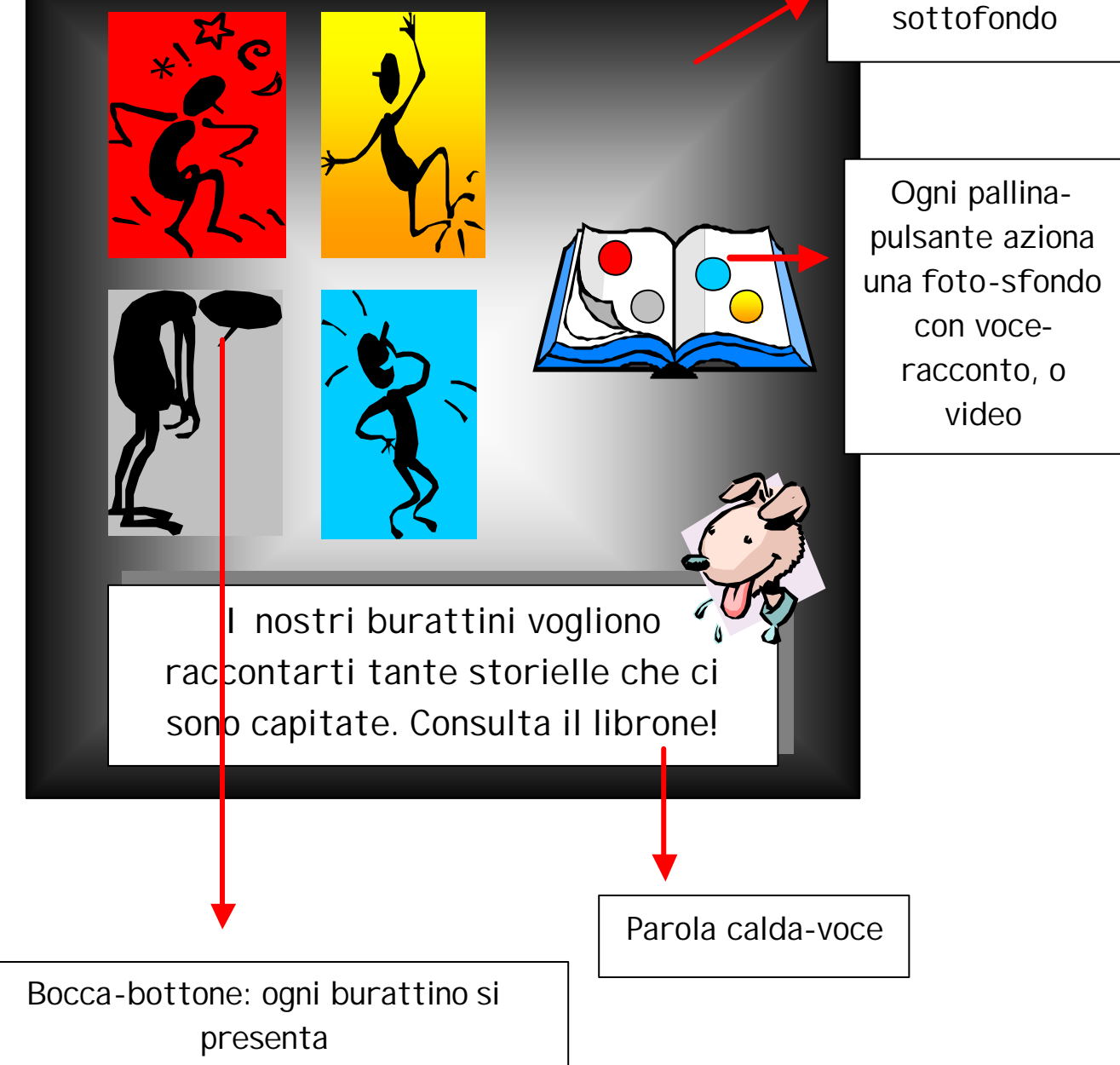

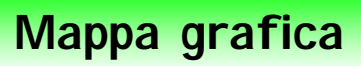

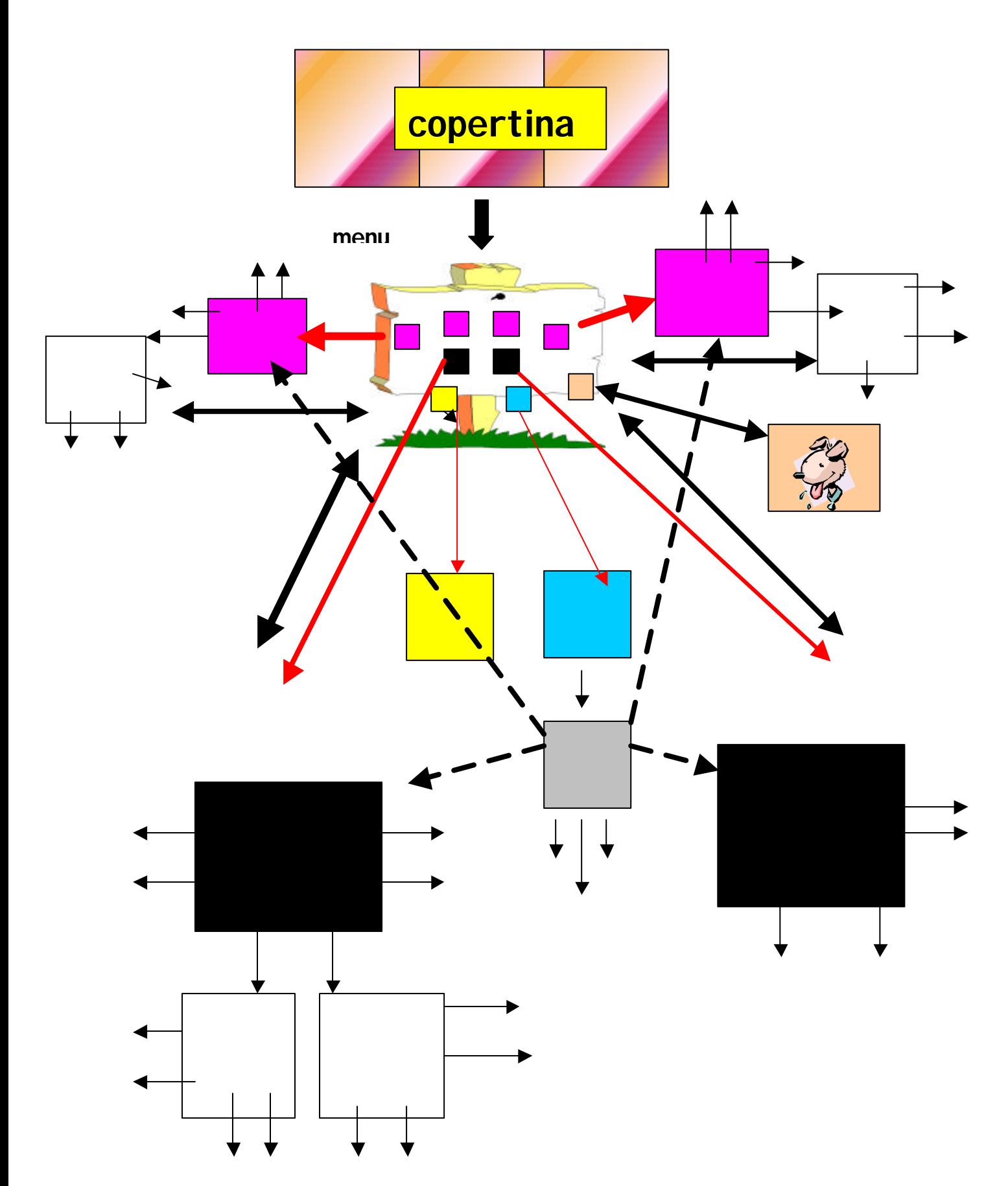

# **Legenda**

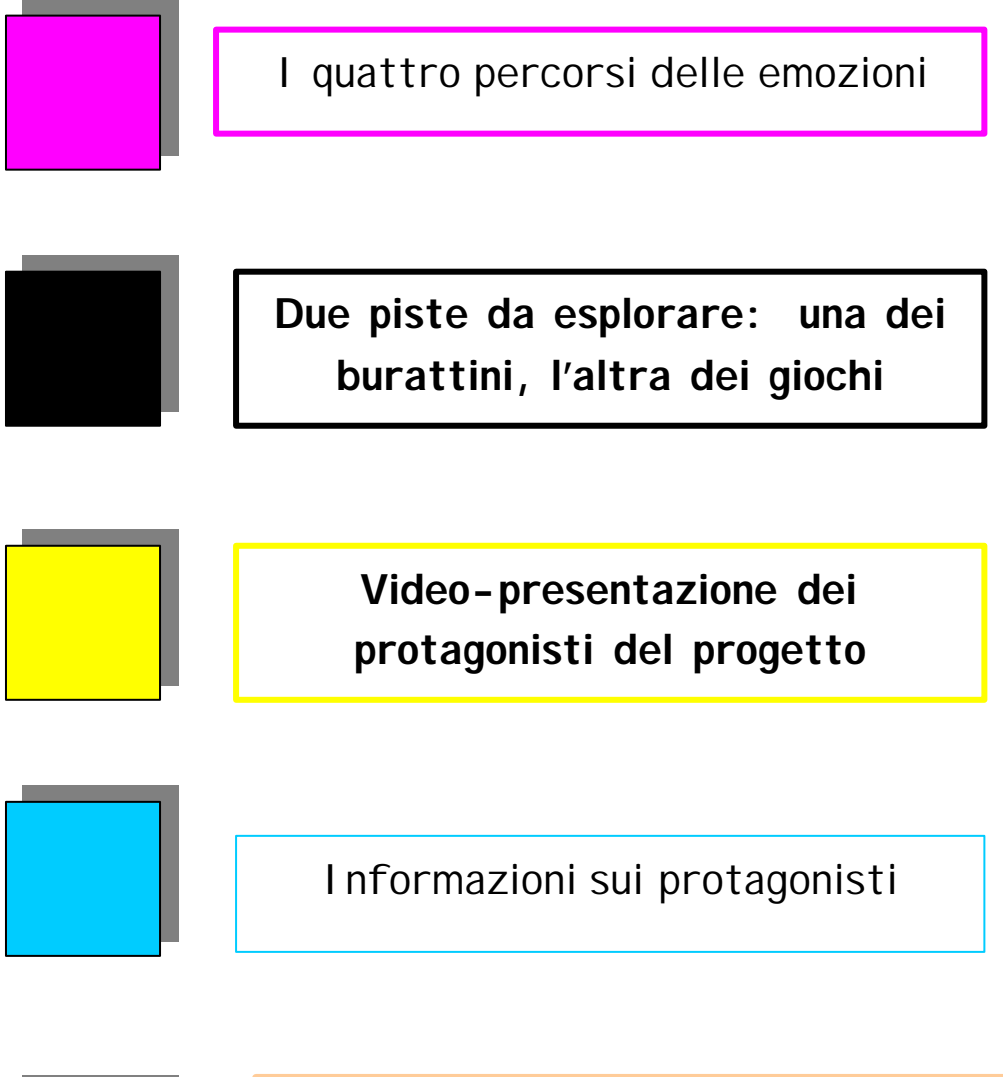

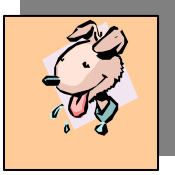

**L'amico cane dà le istruzioni**

Le frecce indicano i link (collegamenti) e le aree calde (bottoni e parole-hot)

# **TACCUINO DI VIAGGIO:**

#### **"I VIAGGI DI STROCCOFILLO"**

# • **Quali bottoni hai trovato?**

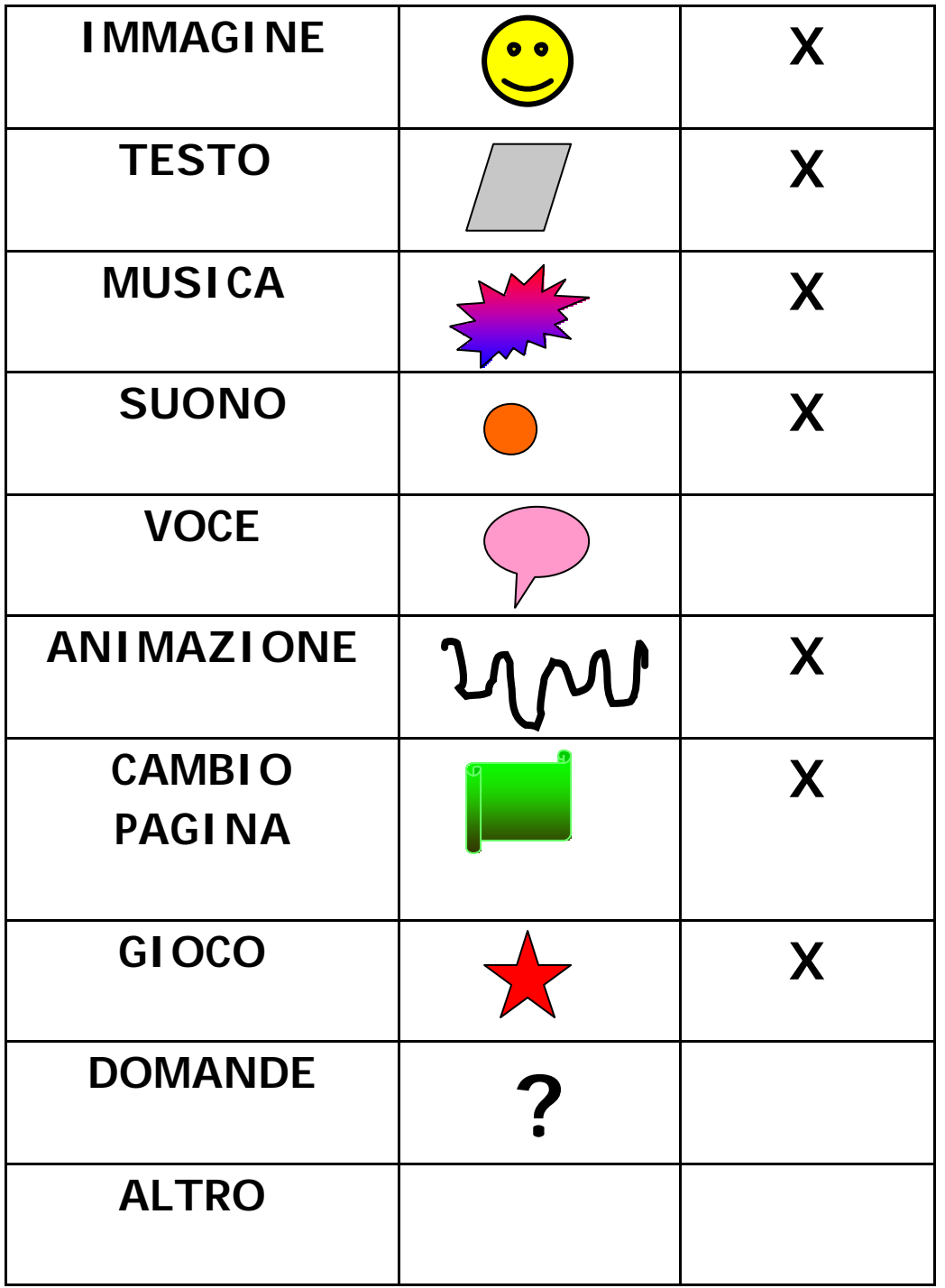

Metti una x nel rettangolo del bottone che hai trovato

• **Alcuni bottoni sono sempre presenti, quali?**

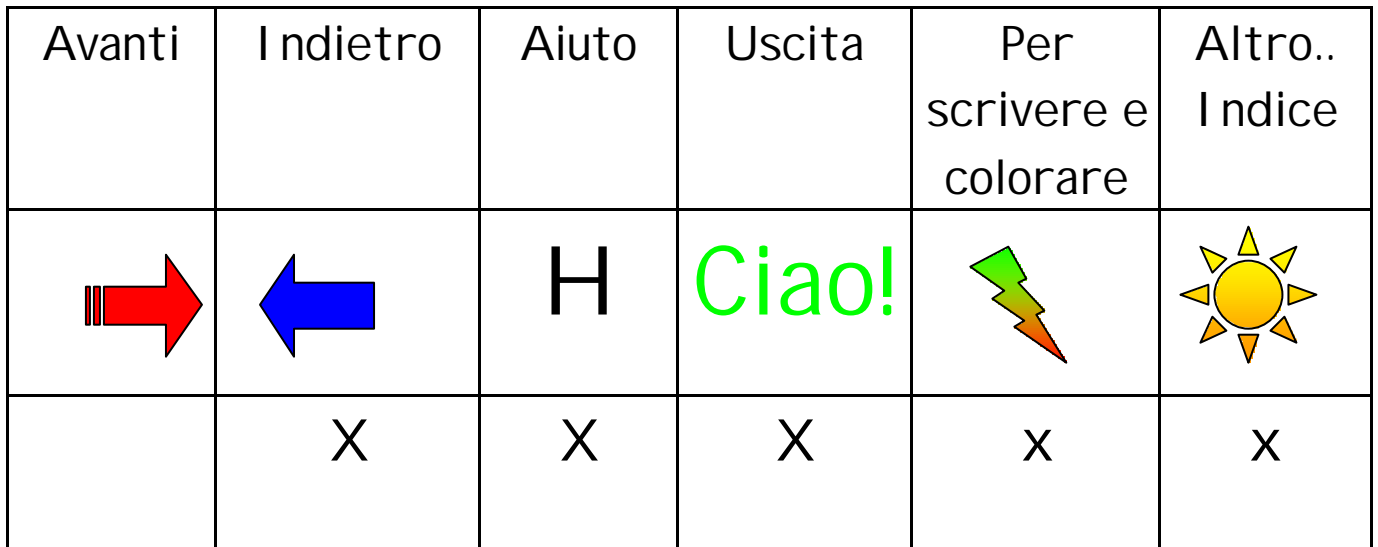

• **Quanti percorsi puoi scegliere?**

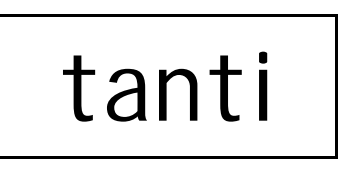

• **Quale hai fatto? Ti è piaciuto? Hai trovato difficoltà?** (Collegamento ipertestuale con il messaggio audio del/della bambino/a)

**giada strocco.wav**

**simone strocco.wav**

**(Per rendere attive le parole calde, rimuovere il collegamento ipertestuale esistente e costruirne uno nuovo con il comando "Inserisci". I files way si trovano dentro la cartella "A")**

• **Disegna una mappa molto semplice del tuo percorso** 

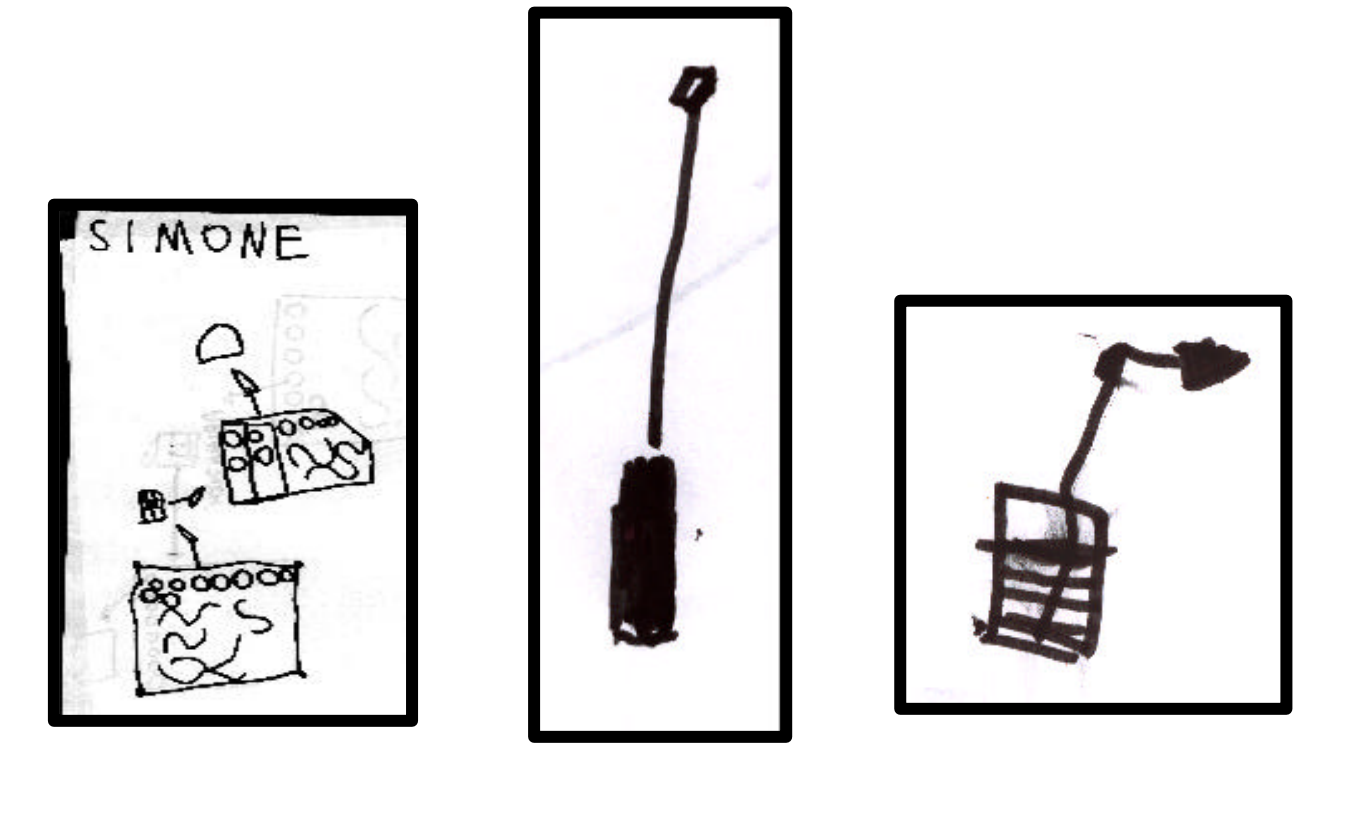

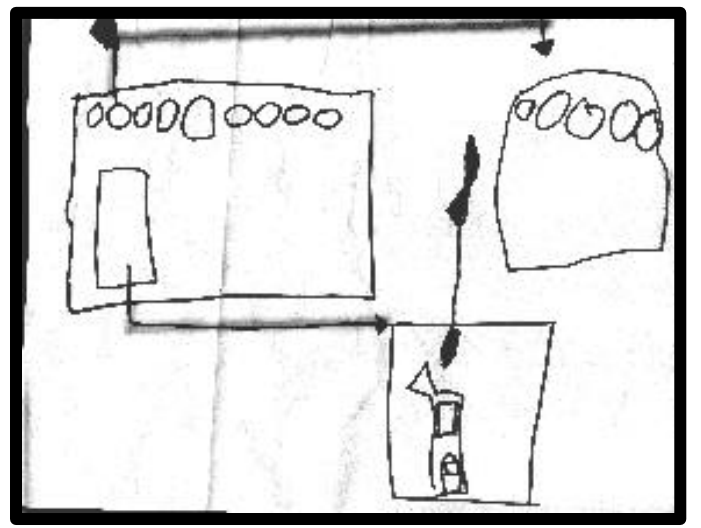

# **TACCUINO DI VIAGGIO**

**"L'isola del tesoro"**

#### • **Quali bottoni hai trovato?**

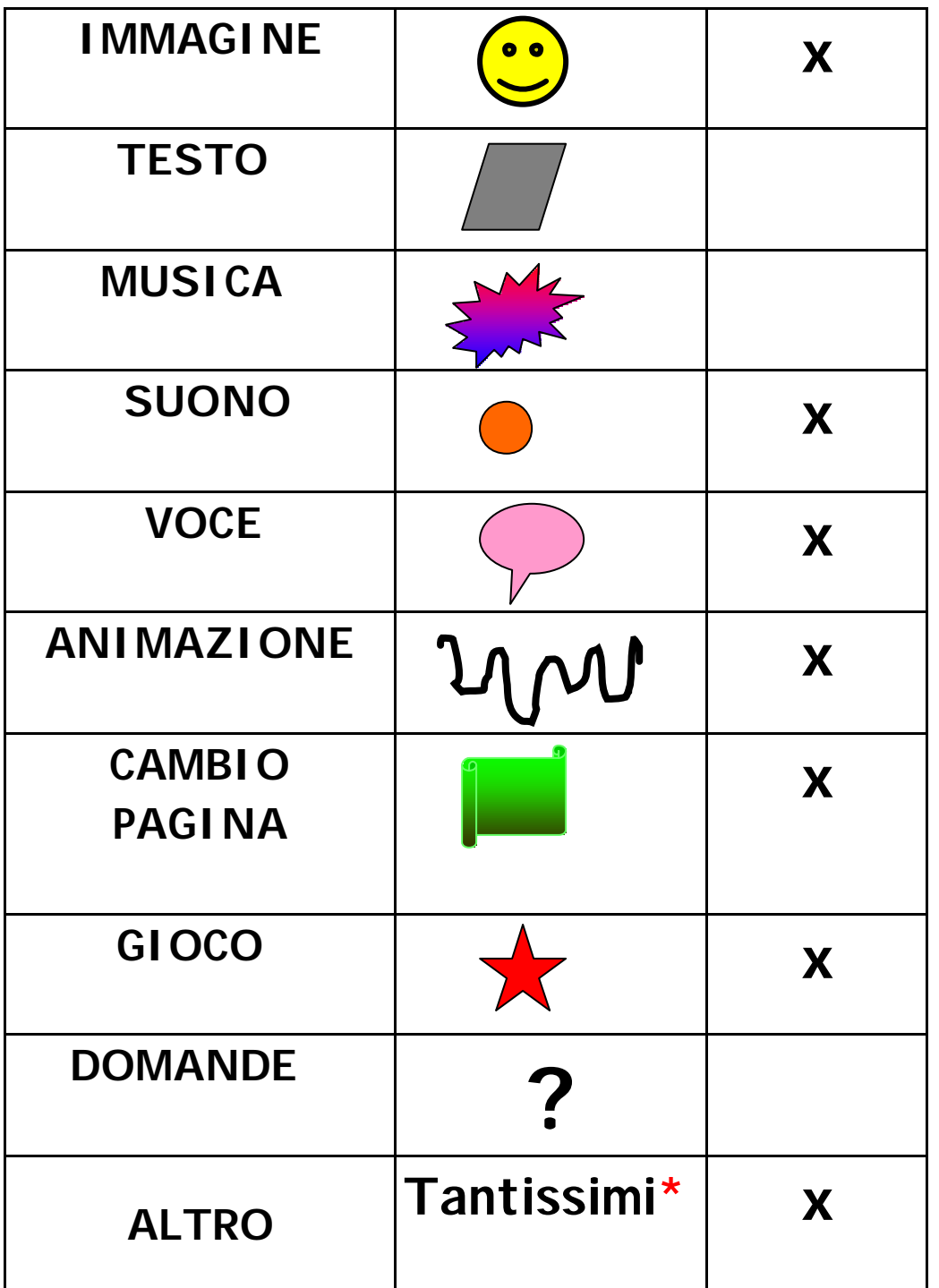

\*Ci sono tanti bottoni che servono per saltare, salire le scale, per correre, per ingrandire e rimpiccolire, per scivolare, per ballare….

• **Alcuni bottoni sono sempre presenti, quali?**

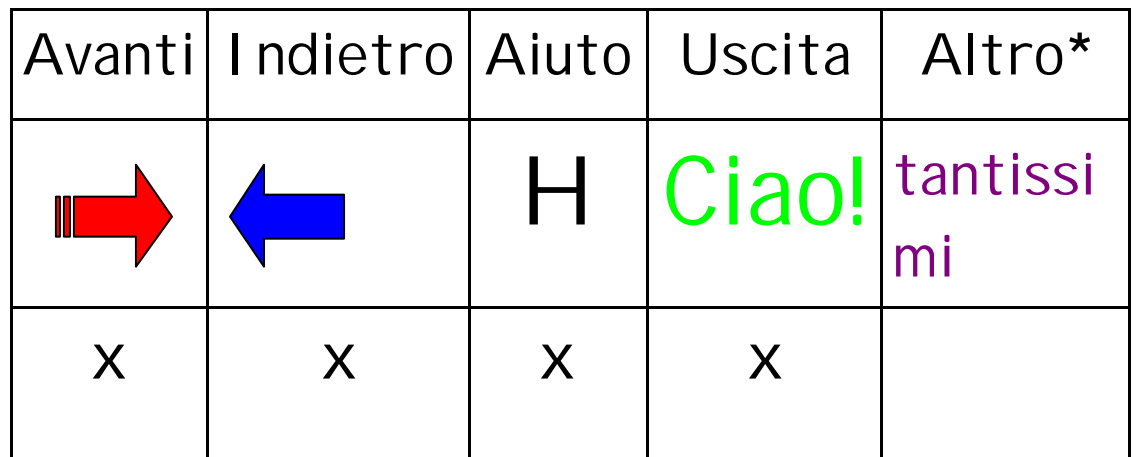

**\***"Ci sono bottoni per salvare quello che hai fatto, per aprire quello che hai salvato, per fermare e avviare l'azione… Abbiamo deciso di indagare meglio su ogni bottone e preparare una scheda nuova."

• **Quanti percorsi puoi scegliere?**

# Moltissimi

• **Quale hai fatto? Ti è piaciuto? Hai trovato difficoltà?** (Collegamento ipertestuale con il messaggio audio del/della bambino/a)

# **ANDREA F. ISOLA.wav**

• **Disegna una mappa molto semplice del tuo percorso** 

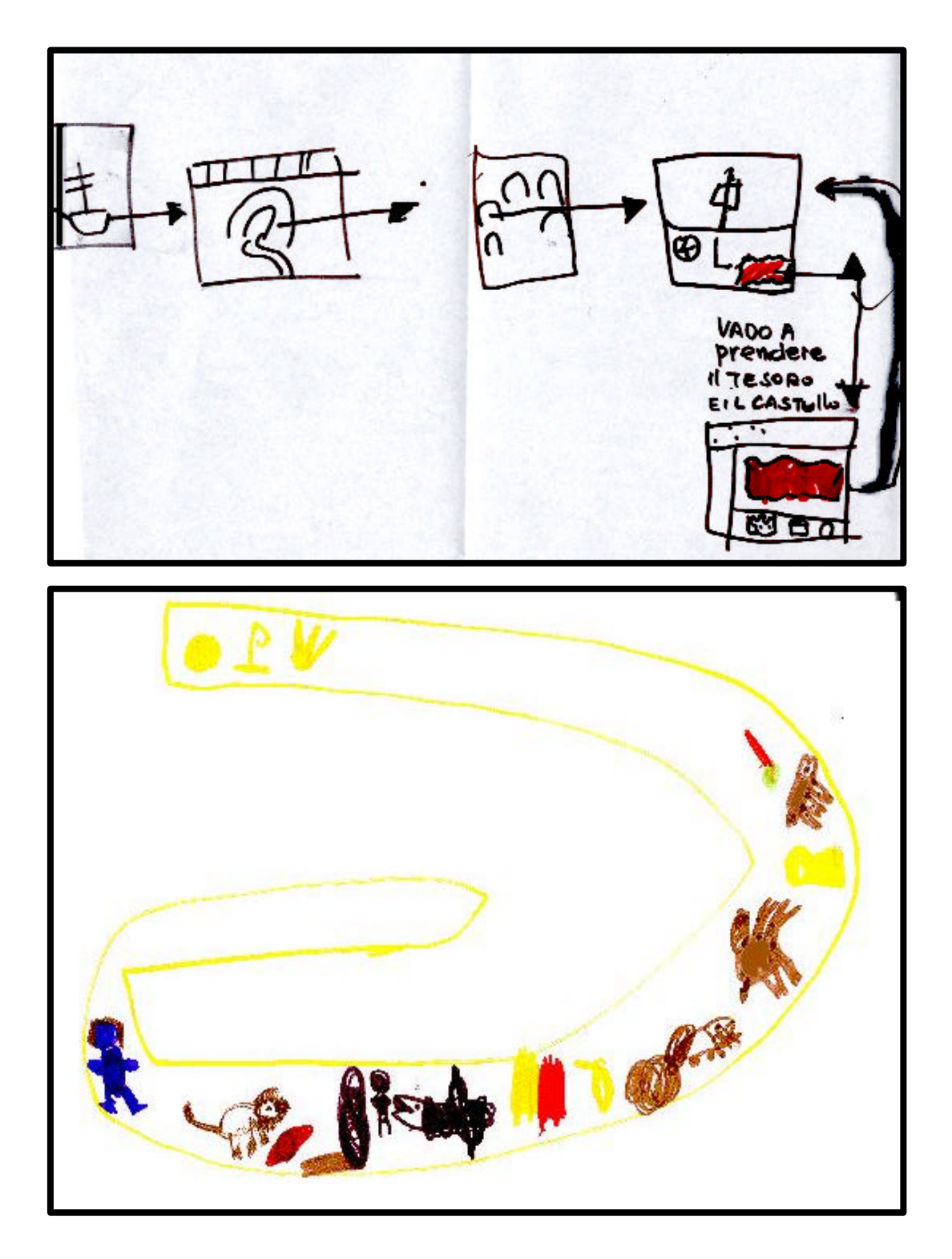

#### **Analisi dettagliata della pagina menu**

Lo scenario di questa pagina è una cameretta di una bambina o di un bambino. Ci sono tanti oggetti, alcuni si muovono:

- La sedia a dondolo dondola
- La palla rotola
- Il baule si apre
- Il mappamondo gira
- Il libro sfoglia le pagine
- Il pupazzo cammina e torna indietro Altri servono per:
- La radio toglie e mette il suono
- La porta aperta fa ritornare al menu, chiusa fa uscire
- Il veliero serve per continuare a giocare
- Il dito per tornare indietro

Le bandiere fanno:

- Gialla salva
- Arancione cambia lingua
- Verde dà le spiegazioni
- Blu fa iniziare a giocare
- Rossa apre quello che voglio

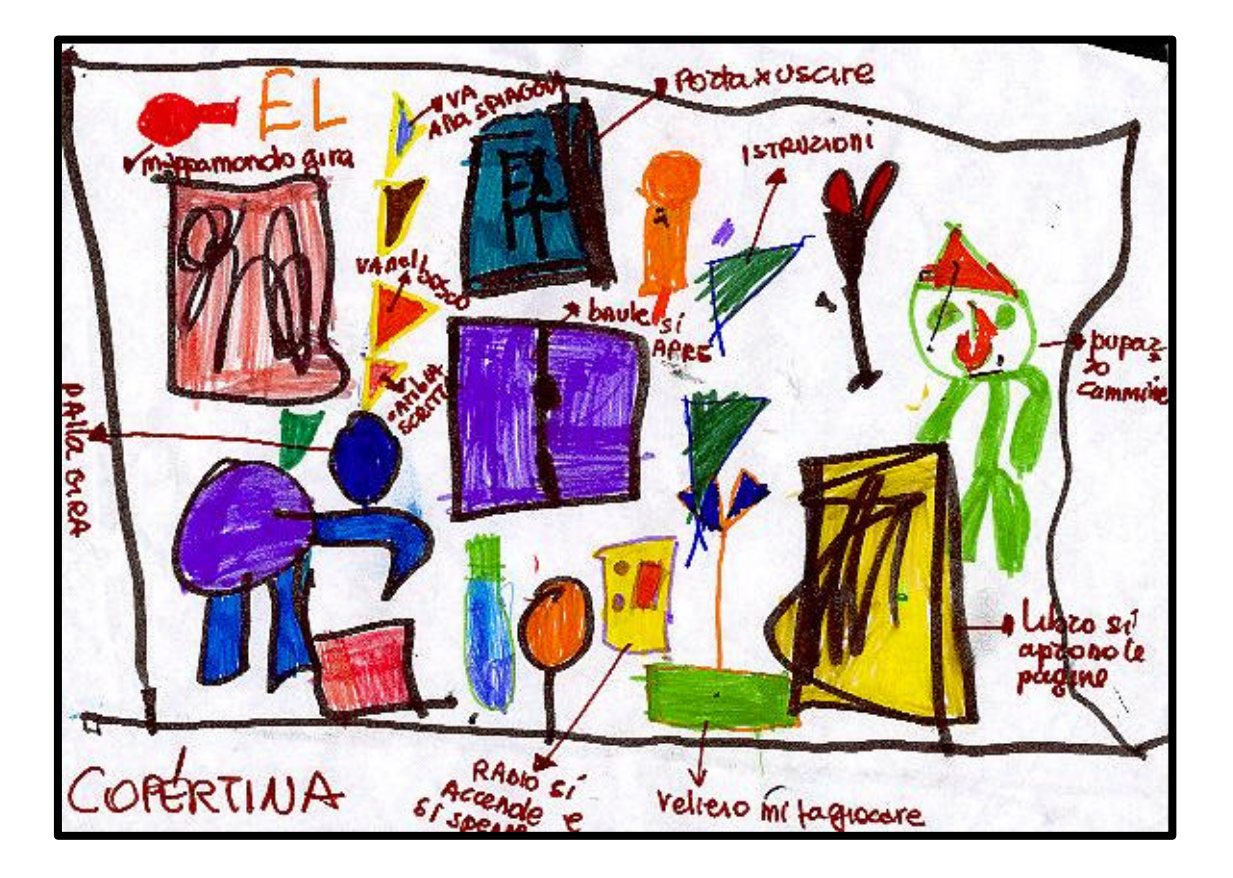

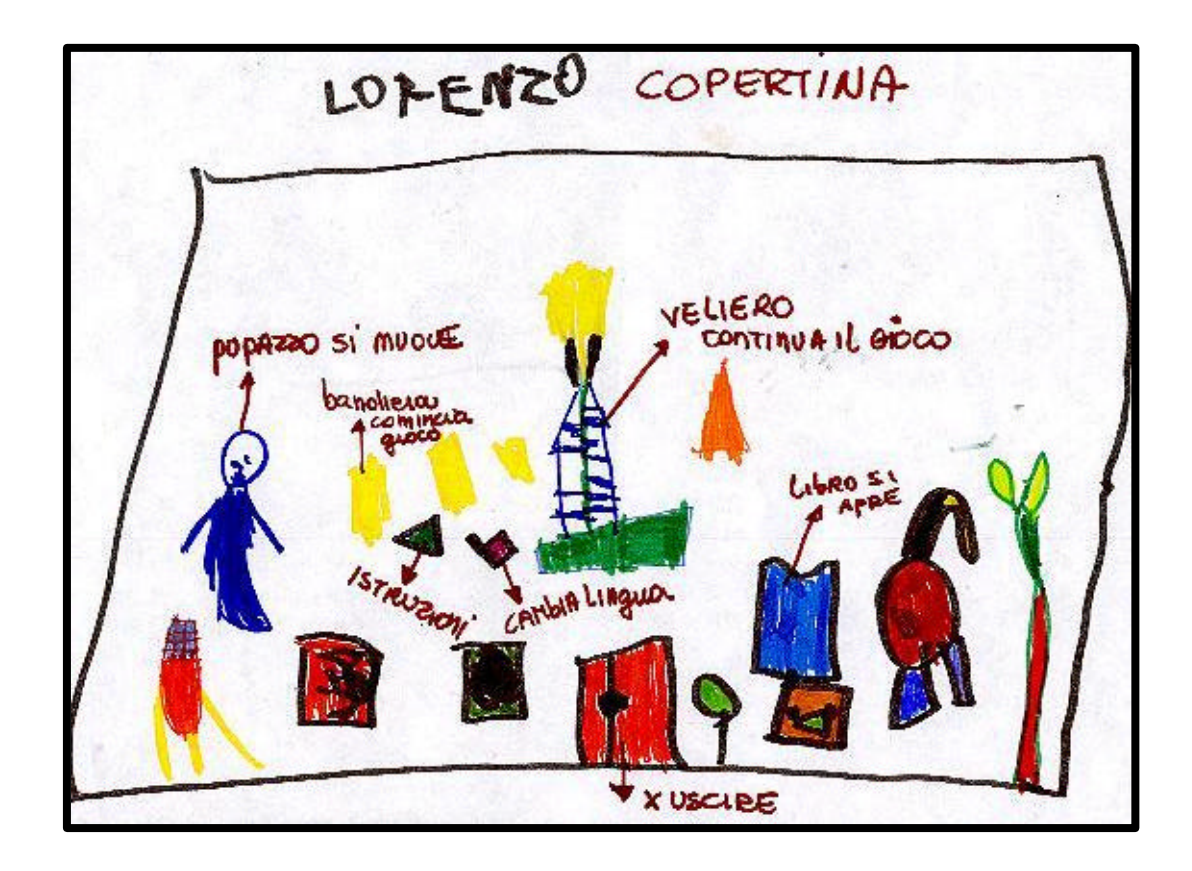

# **Alcuni percorsi effettuati individualmente**

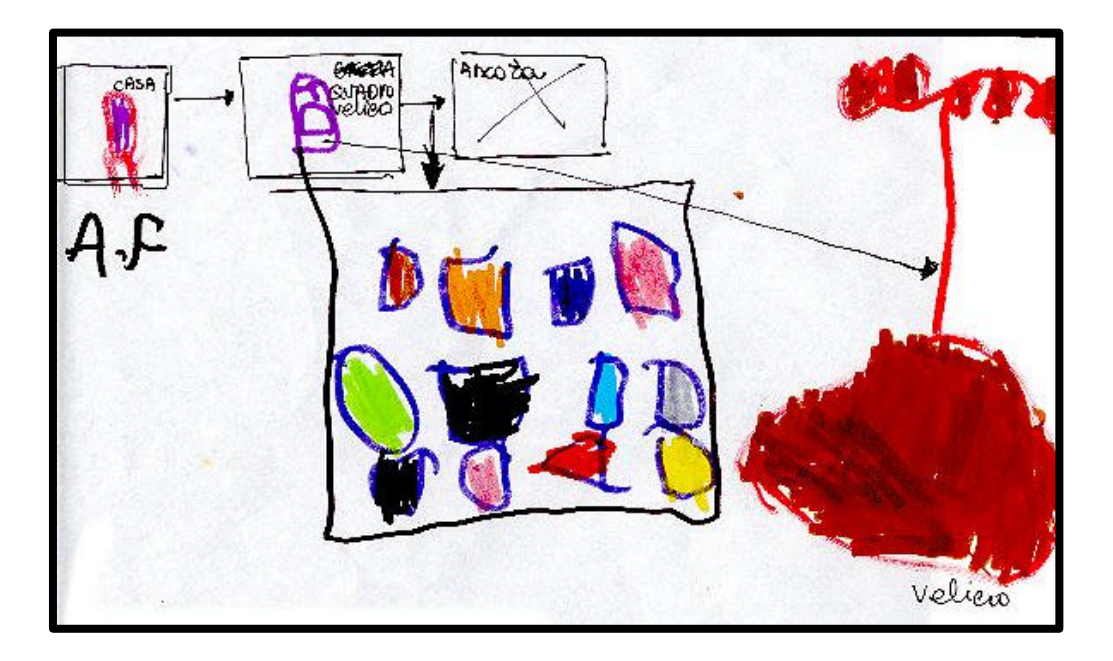

#### **Andrea F. :**

- 1. ho cliccato sulla casa
- 2. ho cliccato sul quadro con il veliero
- 3. ho trovato il puzzle e ho messo i pezzetti a posto

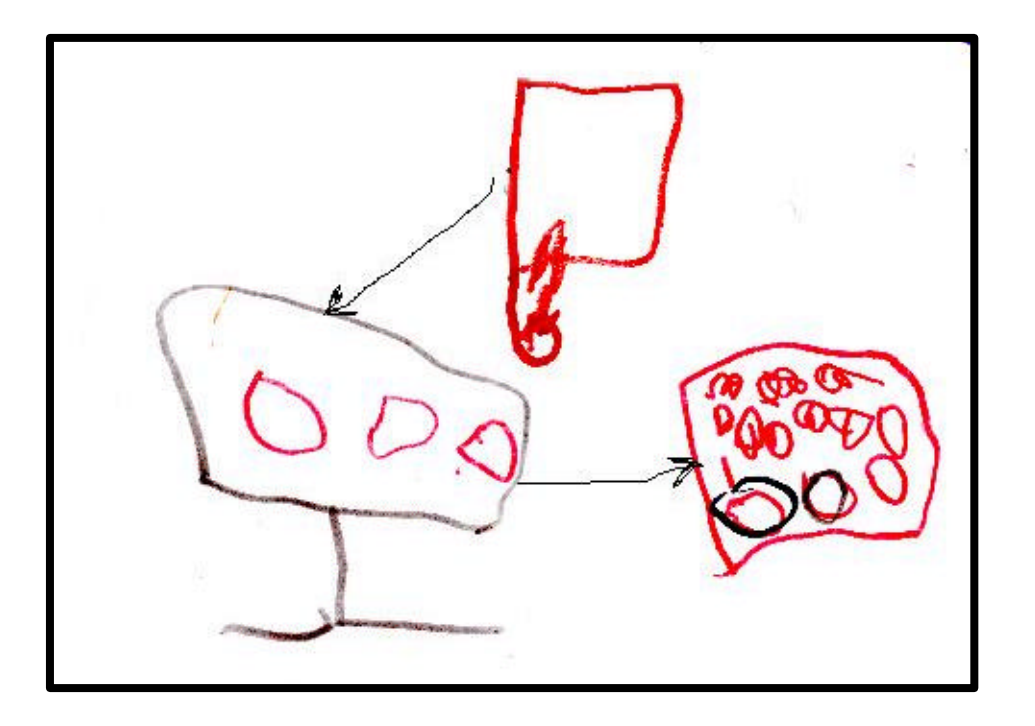

# **Federico:**

- 1. sono andato nella casa della spiaggia e ho cliccato
- 2. è venuta la casa da dentro
- 3. ho cliccato sul quadro con la barca
- 4. è venuto il puzzle e ho messo insieme tutti i pezzi ed è venuta la doccia

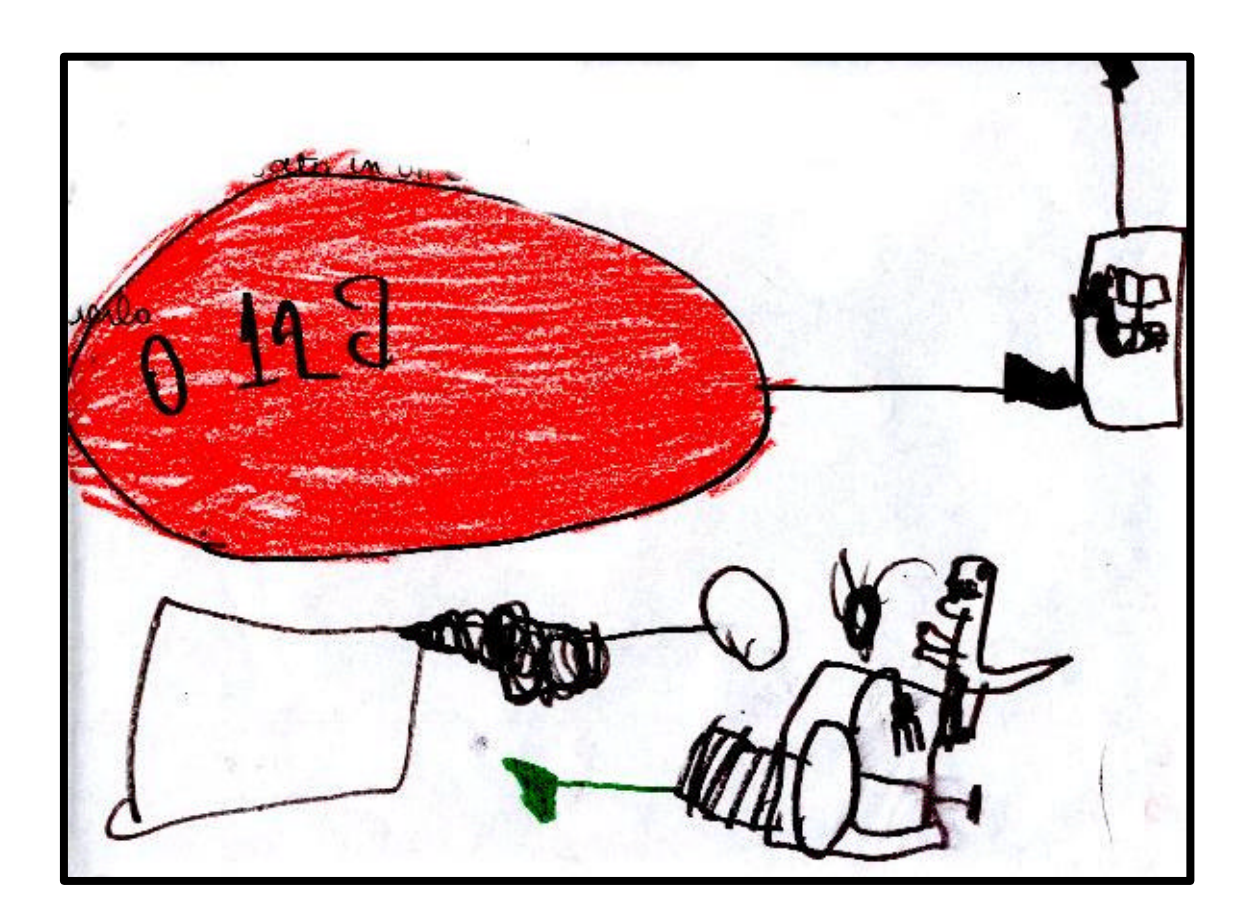

#### **Gianpaolo :**

- 1. ho cliccato sul box rosso della nave
- 2. sono andato sulla nave
- 3.ho preso dei personaggi: Niki, acquetta, canotto
- 4.poi sono andato nella casetta, ho preso la doccia

5.poi sono arrivato in un altro posto, ma non me lo ricordo, vado a rivederlo nel computer

# **TACCUINO DI VIAGGIO:**

#### **"AVIS"**

# • **Quali bottoni hai trovato?**

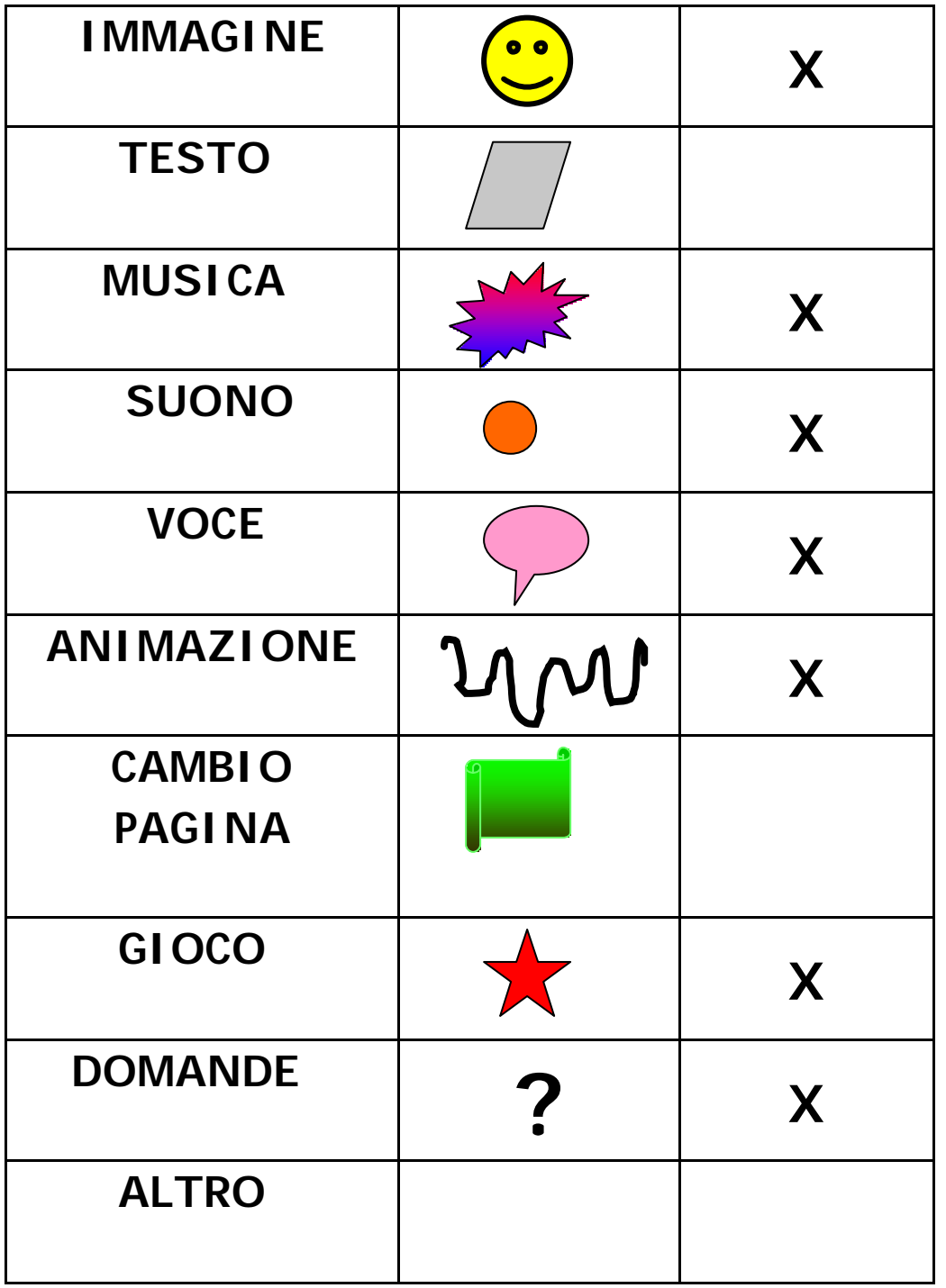

Metti una x nel rettangolo del bottone che hai trovato

• **Alcuni bottoni sono sempre presenti, quali?**

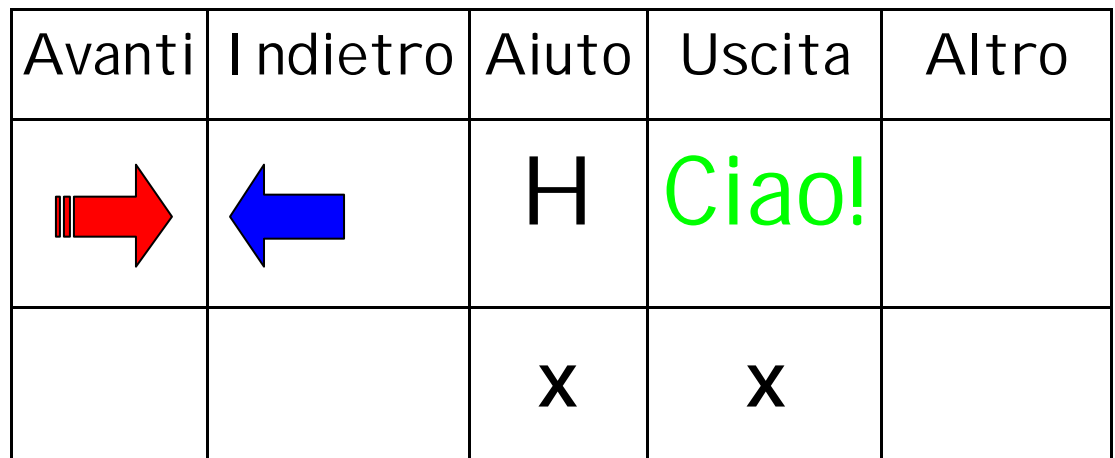

• **Quanti percorsi puoi scegliere?**

Ogni elemento del sangue ha il suo percorso

• **Quale hai fatto? Ti è piaciuto? Hai trovato difficoltà?** 

Risponde il gruppo di lavoro: "Ci è piaciuto, perché abbiamo capito cos'è il sangue e come è fatto. Tutti i personaggi del sangue ci hanno raccontato la loro storiella e poi ci hanno fatto le domande per vedere se avevamo capito."

• **Disegna una mappa molto semplice del tuo percorso** 

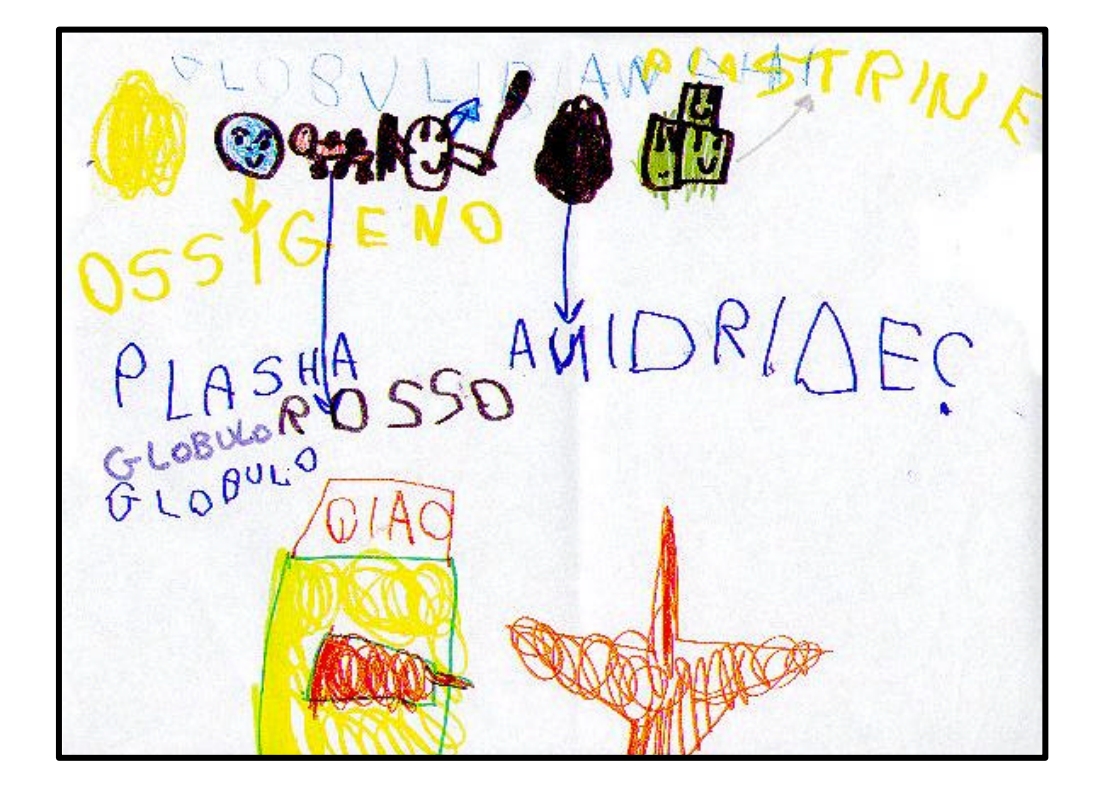

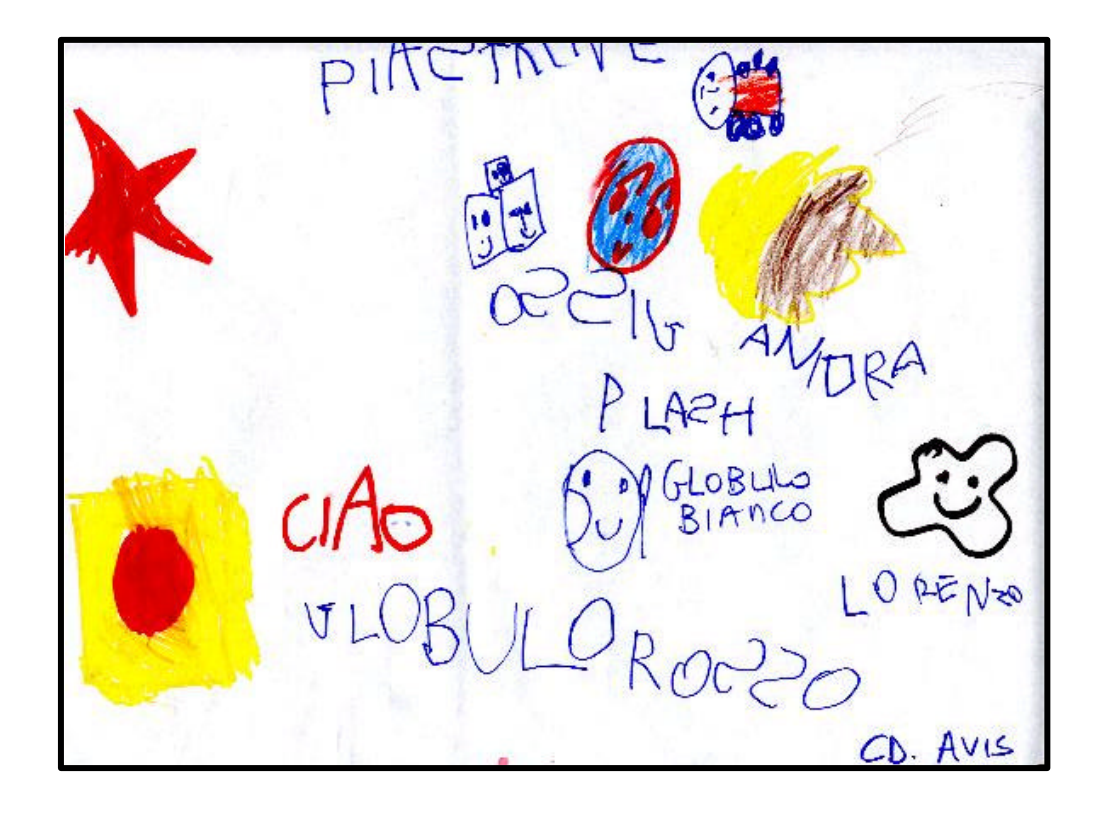

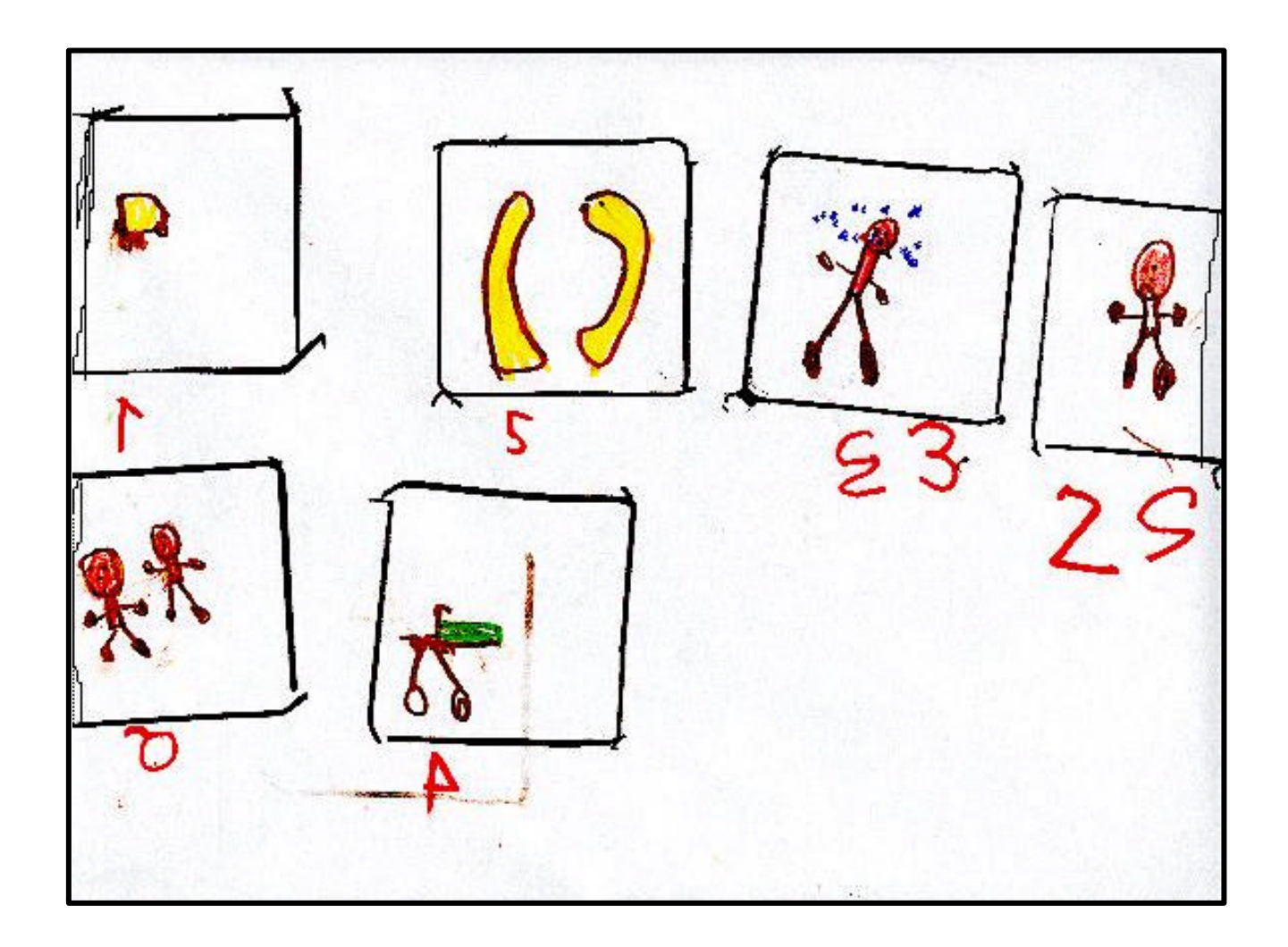

Una storia proposta dalle piastrine da ricostruire in sequenza